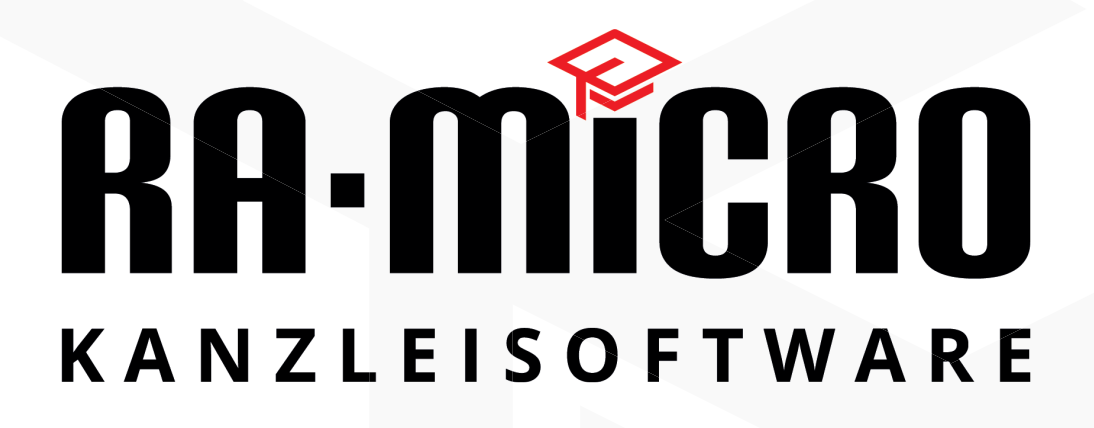

# **Version 2020**

# **Begleitinformation**

Berlin, den 4.12.2019

# Inhalt

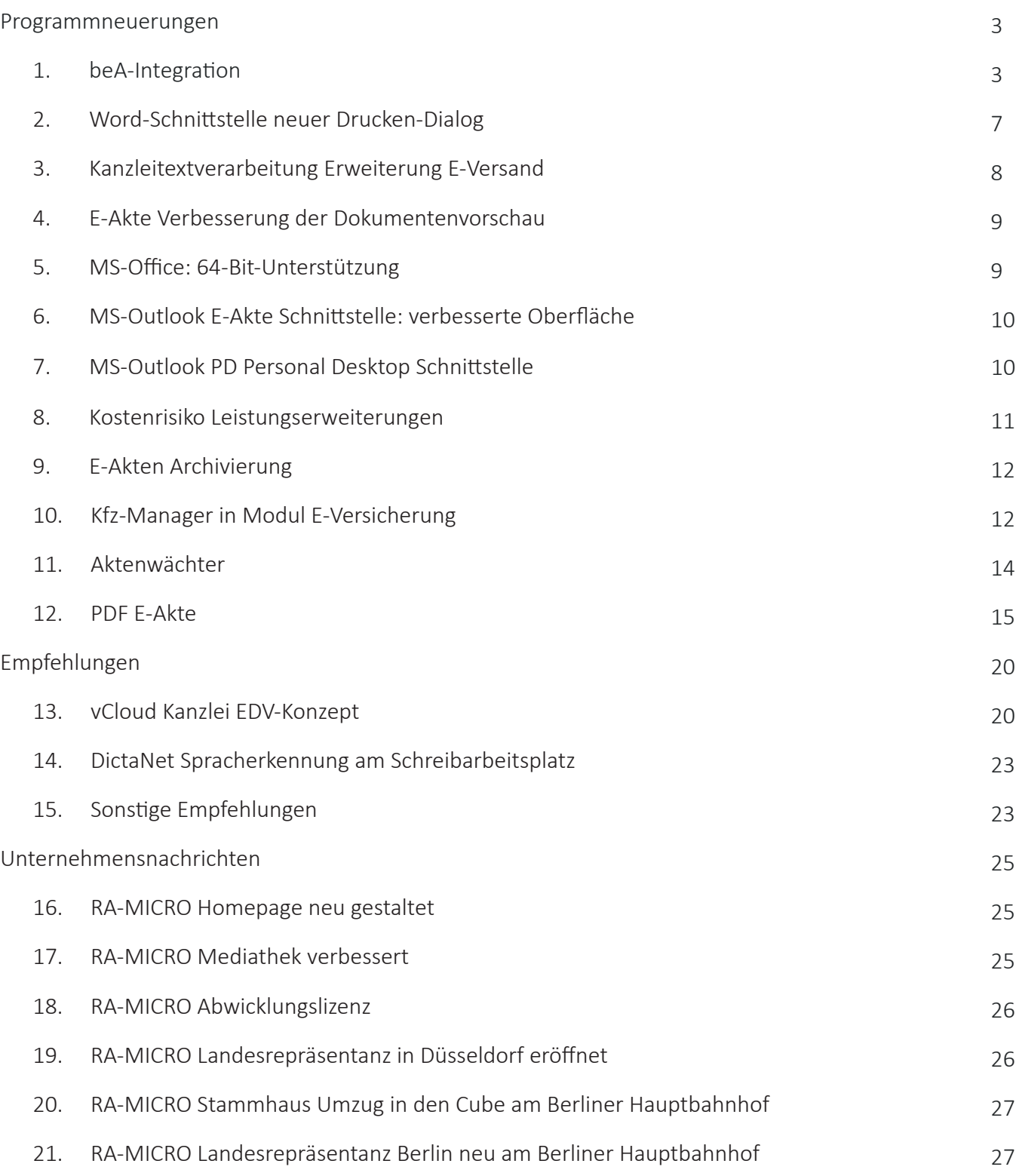

**Contract Contract** 

**Die Programmänderungen und neuen Funktionen in der Version 2020 finden Sie wie stets im Detail in den "RA-MICRO Aktuellen Hinweisen" beschrieben.**

*Schwerpunkt der RA-MICRO Programmentwicklung 2019 war die Entwicklung der deutschen anwaltlichen Kanzleiorganisation hin zur Digitalen Anwaltskanzlei. Dies steht auch für die RA-MICRO Programmplanung der nächsten Jahre im Fokus. Als Digitale Anwaltskanzlei bezeichnen wir eine Kanzlei, deren Arbeitsgrundlage der Kanzleiabläufe die E-Akte und der Informationsaustausch in der Kanzlei und mit Dritten mittels elektronischer Dateien und Übermittlungswege erfolgt. Eine noch geringe, aber schnell zunehmende Anzahl von Kanzleien arbeitet bereits digital. Wir erwarten, dass im Verlaufe des kommenden Jahrzehnts die überwiegende Anzahl der Kanzleien digitalisiert arbeiten wird. Aufgrund der bereits heute gegebenen Rationalisierungsvorteile der digitalen Arbeitsweise empfehlen wir allen Kanzleien, zeitnah die RA-MICRO E-Akte einzuführen und zunehmend im Kanzleialltag den R***A-MICRO E-Workflow** *zu nutzen. Voraussetzung ist dafür die konsequente Speicherung aller Ausgänge zu Akten in die E-Akte über die Textverarbeitung, Outlook Schnittstelle oder den RA-MICRO E-Brief in Verbindung mit dem RA-MICRO E-Postausgang. Alle Eingänge zu Akten müssen ebenso konsequent über den RA-MICRO Posteingang in die E-Akten gespeichert werden. In den Quellen des E-Postfaches sind insb. das beA vorzugsweise per autom. Zertifikatabruf, das E-Mail-Konto der Kanzlei und der Scan-Ordner für die einzuscannenden Papiereingänge einzustellen. Zu Akten gehörende E-Mail Eingänge auf anderen E-Mail-Konten (z.B. der Anwälte) werden in der RA-MICRO Outlook EA Schnittstelle in die E-Akten gespeichert, – diese Outlook Schnittstelle sollte bei allen RA-MICRO Benutzern, die aktenbezogene E-Mails empfangen, aktiviert sein.*

### Programmneuerungen

# 1. beA-Integration

Mit dem elektronischen Empfangsbekenntnis (eEB) und der Herstellung der Durchsuchbarkeit von PDF-Dokumenten im beA Postausgang ist die Integration des beA in RA-MICRO grundsätzlich abgeschlossen.

# 1.1 beA eEB elektronisches Empfangsbekenntnis

Eingehende Nachrichten mit eEB Anforderung werden im RA-MICRO *Posteingang* oder im RA-MICRO *Postkorb* empfangsbestätigt. Bis zur Erteilung des eEB in nachfolgender Maske werden die Nachrichten rot markiert. Das eEB wird zur anfordernden Nachricht als Anlage in die *E-Akte* gespeichert.

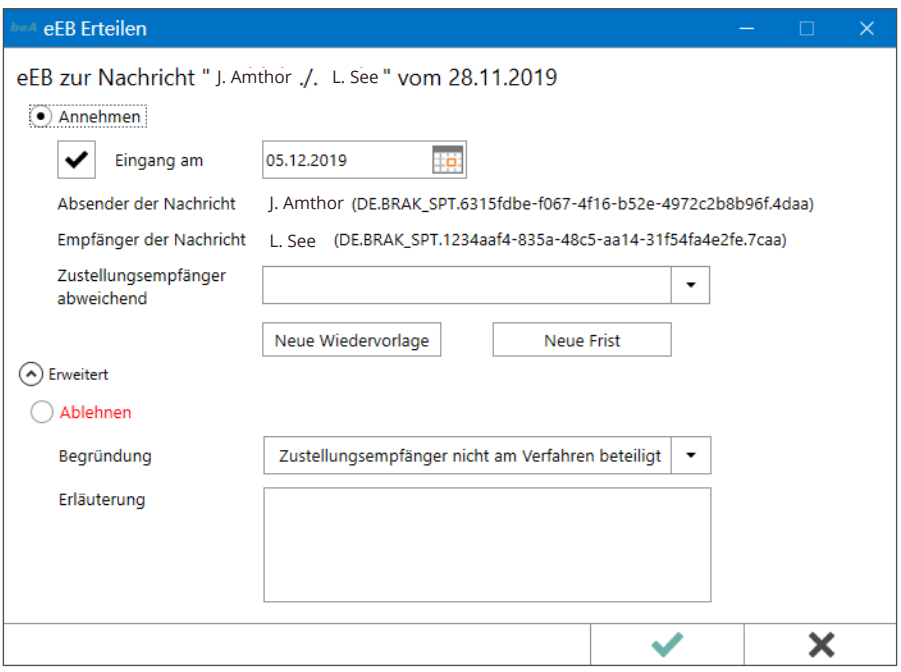

# 1.1.2 eEB Empfangsbestätigung anfordern

Im *E-Brief* und in der Word-Schnittstelle kann zu einer beA Nachricht ein eEB angefordert werden.

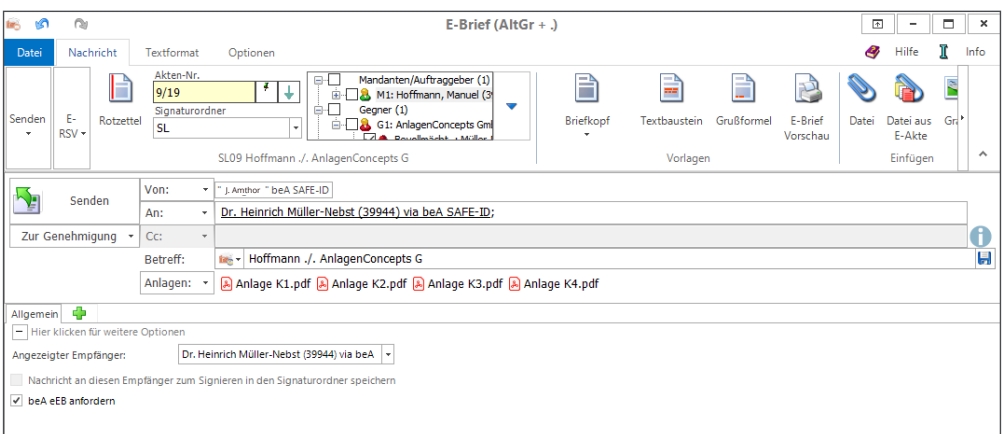

Das danach eingehende eEB wird zur anfordernden Nachricht als Anlage in der *E-Akte* gespeichert. Der *RA-MICRO Postausgang* enthält auf dem Reiter *beA eEB* eine Übersicht der eEB Anforderungen.

# 1.1.3 eEB beA Postausgang

Im *Postausgang*, Reiter *beA eEB,* werden die angeforderten eEB's mit Datum der Anforderung und, sofern vorhanden, dem Datum der Antwort sowie dem Status der Antwort (angenommen/abgelehnt) tabellarisch dargestellt.

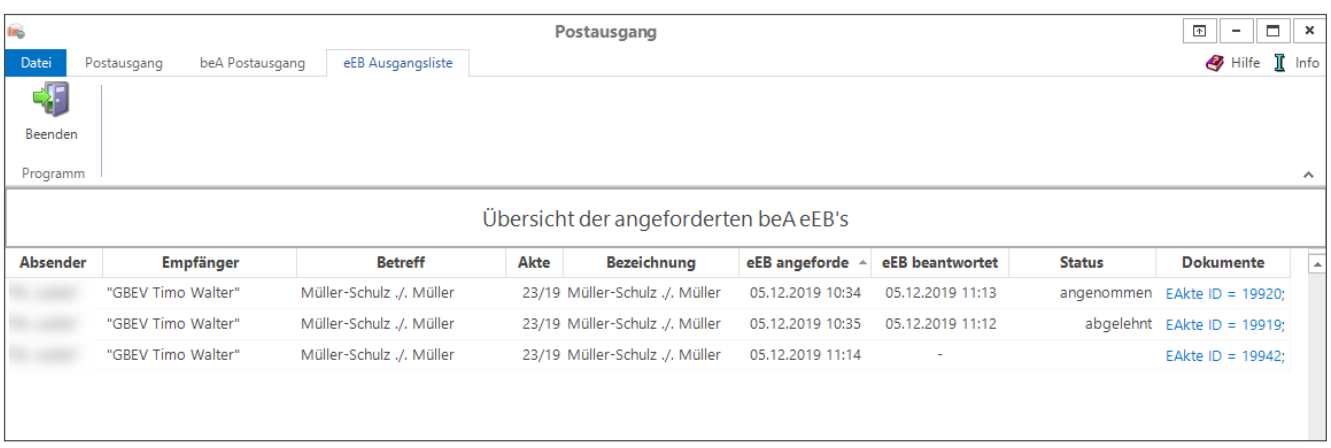

Über die Verlinkung in der Spalte *Dokumente* kann direkt auf die in der *E-Akte* gespeicherten Einträge zugegriffen werden. Die Einträge in der Tabelle werden 30 Tage nach Erhalt einer Antwort gelöscht.

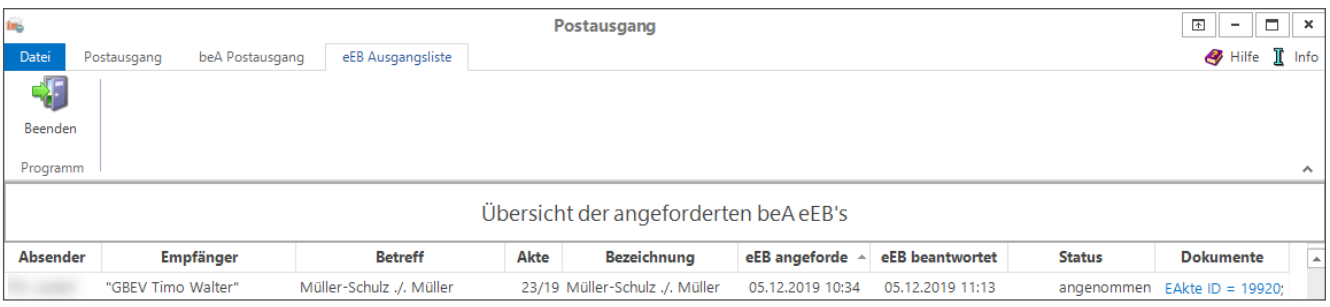

# 1.2 beA in der Zwangsvollstreckung

Bei Z*V-Auftrag Formular* kann der Vollstreckungsauftrag wegen Geldforderungen an den Gerichtsvollzieher elektronisch direkt via beA gesandt werden. Inkassobüros und Rechtsabteilungen können dafür EGVP nutzen. Auch wenn zur Beschreitung dieses Weges nicht mehr der EGVP Classic Client genutzt werden kann, stehen Drittprodukte (z. B. Governikus Communicator Justiz Edition) zur Nutzung bereit.

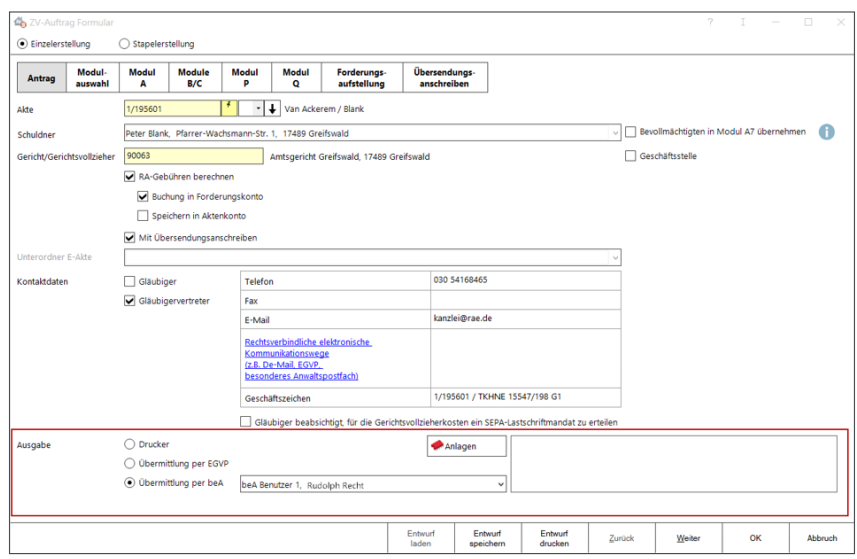

Dem offiziellen Formular als PDF-Dokument wird ein strukturierter Datensatz beigefügt. Damit sollte die Bearbeitung beim Gerichtsvollzieher noch zeitsparender erfolgen können, soweit dieser eine Gerichtsvollzieher-Software im Einsatz hat, welche das Einlesen strukturierter Datensätze unterstützt. E-Dokumente aus der *E-Akte* können optional als Anlagen beigefügt werden. Zu berücksichtigen ist, dass die Beifügung des Originaltitels nur unter den Voraussetzungen des § 754a ZPO entbehrlich ist.

Auch für das *E-Mahnverfahren* wurde der Kommunikationsweg beA mit den Zentralen Mahngerichten eröffnet. Es kann weiterhin zwischen dem Versand über beA und dem bisherigen Versandweg über die Elektronischen Gerichts- und Verwaltungspostfächer gewählt werden.

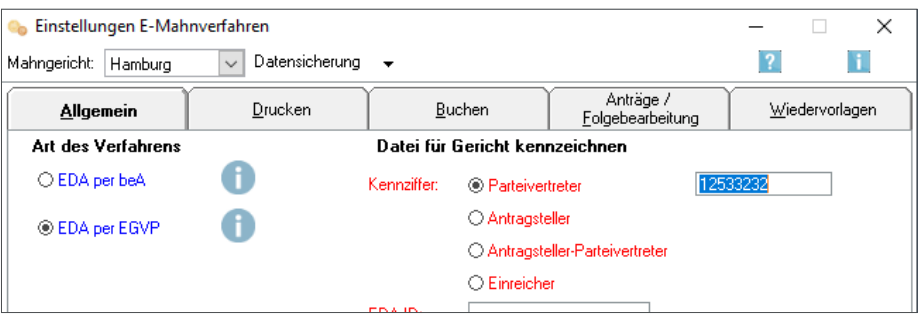

Der beA Versand erfolgt über den RA-MICRO *Postausgang*. Die beA Nachrichten von den zentralen Mahngerichten werden, wie alle anderen beA Nachrichten, im RA-MICRO *Posteingang* empfangen.

Darüber hinaus ist dem ZVA ein XML-Datensatz beigefügt, der es dem Gerichtsvollzieher ermöglicht, die Daten per Knopfdruck einzulesen. Er muss dann den Auftrag nicht mehr manuell in seine Software eingeben, was die Bearbeitungszeit des Vollstreckungsauftrages beim Gerichtsvollzieher verkürzen sollte. Dieser Vorteil kommt den Anwendern auch zugute, wenn der Originaltitel nachzureichen ist. Zu beachten ist hierbei, dass gemäß § 754a ZPO (für den ZVA) und § 829a ZPO (für den PfÜB) die Einreichung des Originaltitels entbehrlich ist, wenn ein VB < 5000 Euro vorliegt. Dann kann der beA-Nachricht eine Kopie des Titels aus der E-Akte beigefügt werden.

# 1.3 beA durchsuchbare Dokumente

Elektronische Dokumente an Gerichte sind in durchsuchbarer Form zu übermitteln, soweit dies technisch möglich ist (§ 2 ERVV). Textdateien sind stets durchsuchbar. Problematisch sind die weithin verwandten PDF-Dateien, die durchsuchbar oder nicht durchsuchbar sein können. Von RA-MICRO aus Textdateien erzeugte PDF's sind durchsuchbar. Nicht durchsuchbar sind reine Grafiken wie Scans, sofern nicht am Scanner Texterkennungssoftware vorhanden ist. Insb. wenn man PDF-Dateien als Anlage übersandt erhält, werden diese oft nicht durchsuchbar sein. Diese müssen mit einer Texterkennungssoftware (OCR-Software) erkannt werden. Anschließend wird der aus der Grafik extrahierte, erkannte Text in das PDF-Dokument "eingebettet", sodass dieser sog. "Textbody" des PDF-Dokumentes nach Begriffen oder Inhalten durchsucht, insb. auch in die RA-MICRO Volltextsuche einbezogen werden kann.

Der *RA-MICRO beA Postausgang* prüft, ob zu versendende PDF-Dateien durchsuchbar sind und ermöglicht eine automatische Erweiterung der Dokumente durch den "Textbody" mittels OCR-Bearbeitung. Erforderlich ist die Installation der kostenpflichtigen OCR-Software *OmniPage* ab Version 15 an mindestens einem Arbeitsplatz im Kanzleinetzwerk. Omnipage ist das führende Programm für diese Anwendung.

Da die Erkennung zeitaufwändig ist und hohe Leistungsanforderungen an den PC stellt, empfehlen wir bei größeren Kanzleien mindestens zwei Erkennungsplätze. Omnipage kann über die RA-MICRO Vor-Ort Partner bezogen werden. Wenn ein Dokument entgegen der VO nicht durchsuchbar per beA eingereicht wurde, kann das Gericht unter Fristsetzung ein durchsuchbares PDF anfordern.

Allen Kanzleien ist die Installation des Programmes Omnipage auf mind. einem Arbeitsplatz zu empfehlen.

# 2. Word-Schnittstelle: neuer Drucken-Dialog

Der Drucken-Dialog wurde in einem Fenster übersichtlich zusammengefasst. Dokumente können in mehrfachen Ausführungen – auch i. V. m. Anlagen – gedruckt und gleichzeitig zur *E-Akte* und/oder *Druckdateiverwaltung* gespeichert werden. Der elektronische Versand von *Abschriften* ist mit der Option *Abschrift E-Versand* möglich. Um die Blattanzahl von Papierakten zu vermindern, kann ein Ausdruck des Originals und/ oder der Abschrift mithilfe des *Zoomdrucks* (2 oder 4 Seiten pro Blatt) erfolgen (empfehlenswert).

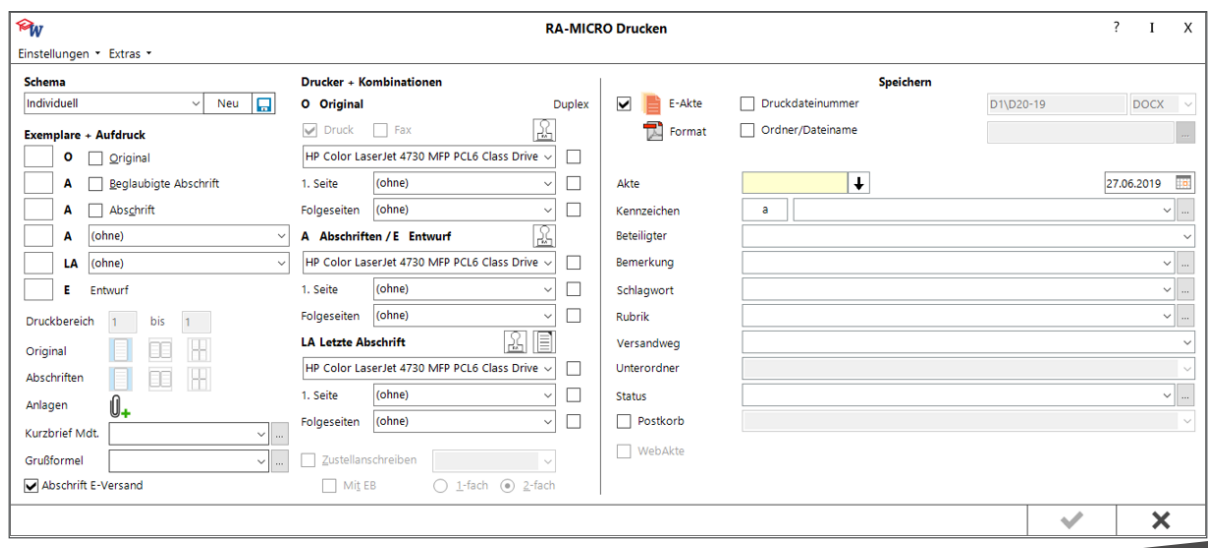

# 3. RA-MICRO Kanzleitextverarbeitung (KTV) Erweiterung E-Versand

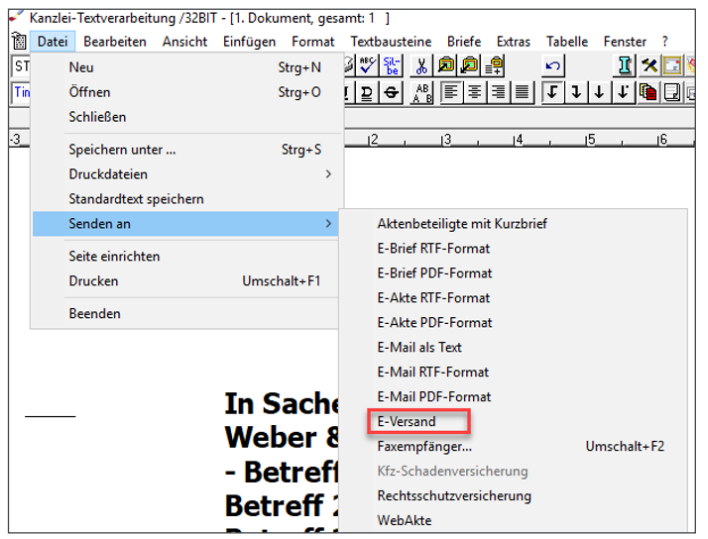

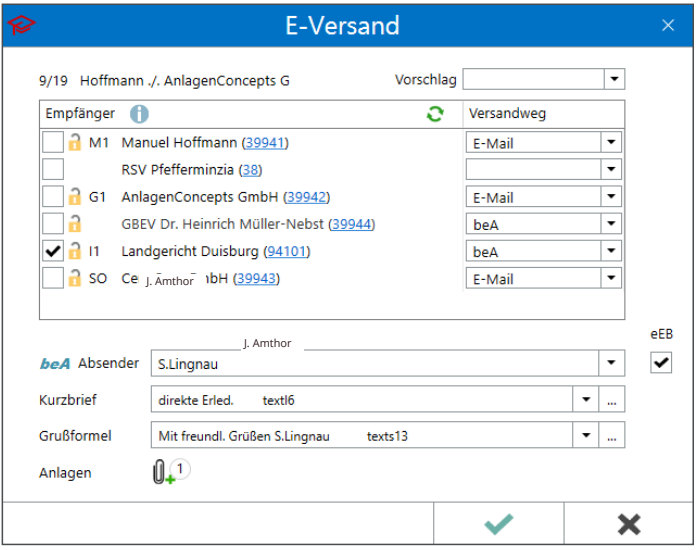

Die KTV erfreut sich durch die Einfachheit und hohe Produktivität in den Kanzleien weiter großer Beliebtheit. Das vor Jahrzehnten von RA Dr. Becker in seiner Kanzlei entwickelte anwaltlichpraxisgerechte Texterstellungs-Konzept wurde in der Anwenderschaft nicht durch die Word Textverarbeitung verdrängt. Daher soll die KTV weiter gepflegt werden, solange dieses die Nutzerzahl rechtfertigt.

Die Erweiterung durch den *E-Versand* verbessert keineswegs nur die produktive Nutzung der modernen E-Mail-Kommunikation mit den Mandanten insb. auch in verschlüsselter Form. Direkt aus der Textverarbeitung, darüber hinaus können auch Dokumente und Anlagen per E-Brief an das *beA Postausgangsfach* im RA-MICRO *Postausgang* oder per E-Brief bzw. E-Mail einem Beteiligten zur Akte elektronisch übermittelt werden.

Gleichzeitig kann eine Speicherung des Dokuments zur E-Akte und/oder Druckdatei- bzw. Dokumentenverwaltung erfolgen sowie ein Aktenretent für die Handakte gedruckt werden (*Kanzlei, Allgemeine Einstellungen, 1 Allgemein, 1.27 Aktenretent bei E-Versand drucken).*

Die Optionen zum elektronischen Versenden von Dokumenten sind in einem Fenster dargestellt. Mit dem *E-Versand* kann der Versandweg individuell für jede Adresse über das *Adressfenster* eingestellt werden.

Der *E-Versand* liest alle Beteiligten aus der Akte ein. Für Beteiligte, die nicht zur Auswahl stehen, ist in der Adresse keine E-Mail und/oder SAFE-ID hinterlegt. Über die in Klammern aufgeführte Adressnummer kann das *Adressfenster* des Beteiligten zur Bearbeitung aufgerufen werden. Nach Aktualisierung der Empfängerliste über steht der Beteiligte zur Auswahl als Empfänger zur Verfügung.

# 4. RA-MICRO E-Akte: Verbesserung der Dokumentenvorschau

Die Dokumentenvorschau (rechts) in der *E-Akte* kann mit dem Button | unten Mitte) in einer weiteren Instanz zur Ansicht des Dokumentes geöffnet werden. In dieser zweiten Instanz kann gesondert in der Ansicht dieser E-Akte navigiert werden. Dieser Button ersetzt den bisherigen mit 2 Dokumenten versehenen Button, der mit "Lesemodus" bezeichnet war. Der Anzeigemodus (zwei Seiten nebeneinander) kann weiterhin im Dokumenten-Vorschau-Fenster als Ansichtsoption gewählt werden.

Das Dokumenten-Vorschau-Fenster kann jetzt auch mit der Maus mit Ziehen des Dokumentes in der *Dokumenten-Vorschau* nach rechts oder links geöffnet werden. Mit Ziehen nach rechts kann die Dokumenten-Vorschau auf einen weiteren Monitor als Dokumentenvorschau-Fenster verschoben werden.

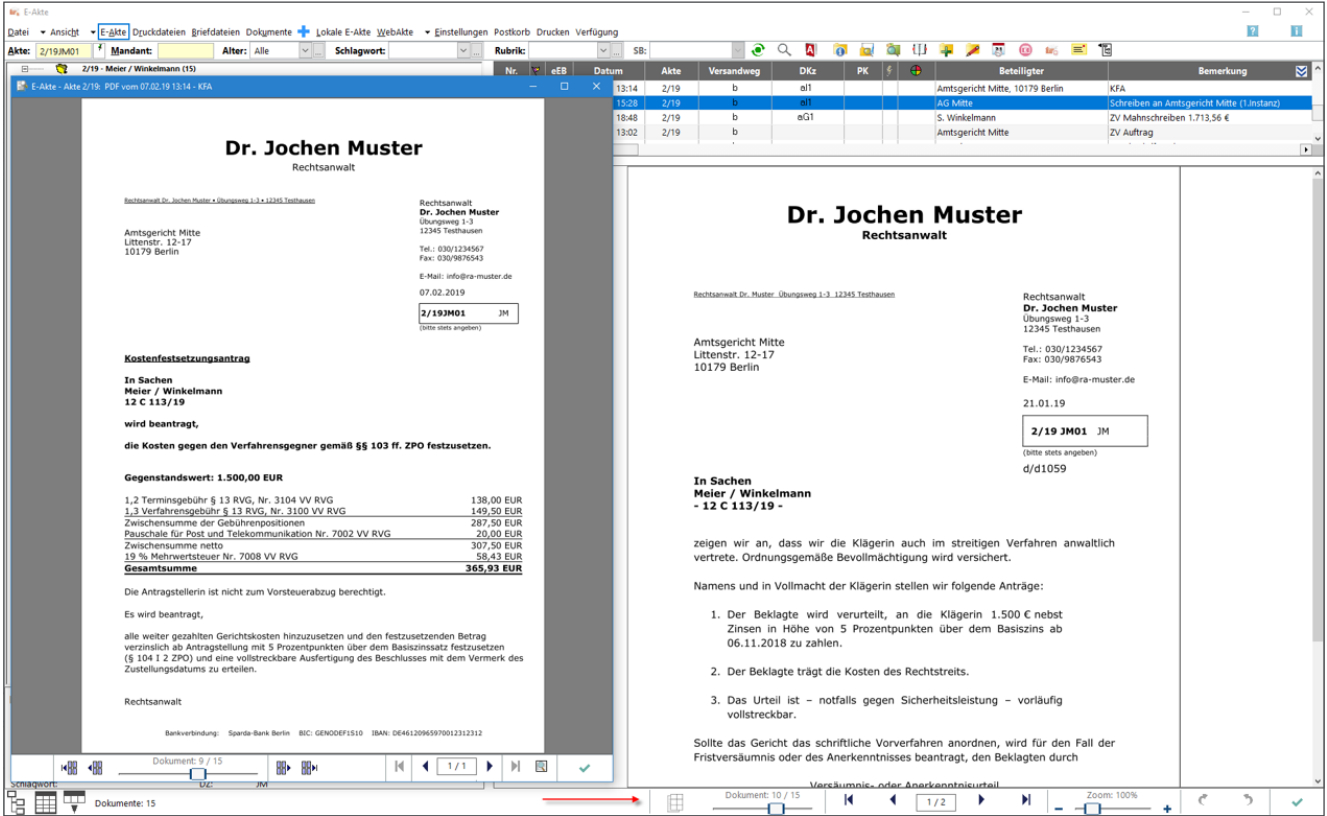

# 5. MS-Office: neue 64-Bit-Unterstützung

Mit der Version 2020 kann auch die 64-Bit-Version von Microsoft Office mit RA-MICRO Kanzleisoftware installiert werden.

Es gibt aber für bestehende 32-Bit-Installationen keine Veranlassung für eine Umstellung auf die 64-Bit-Version. Es ist keineswegs so, dass eine generelle Vorteilhaftigkeit einer 64-Bit-Version gegenüber einer 32-Bit-Version besteht, insb. nicht in Stabilität und Performance. Office 64-Bit ist vorteilhaft bei sehr großen Leistungsanforderungen hinsichtlich der Dateigröße, wie diese in der typischen Anwendung der Anwaltskanzlei nicht gegeben sind. Bei MS Office Neuinstallationen wird man hingegen regelmäßig die 64-Bit-Version installieren.

# 6. MS-Outlook E-Akte (EA) Schnittstelle: verbesserte Oberfläche

Die RA-MICRO Outlook (EA) Schnittstelle sollte auf jedem Arbeitsplatz, der mit Outlook arbeitet, aktiviert sein. Die Aktivierung erfolgt unter *Kanzlei, MS-Office.*

Funktionen:

- neue E-Mails erstellen unter Zugriff auf die RA-MICRO Adress- und Akten-Daten
- E-Mails versenden und in die E-Akte speichern
- E-Dokumente aus E-Akten als Anhang beifügen
- eingehende E-Mails, optional mit Anhängen, in die E-Akte speichern

Abb. neue E-Mails erstellen, versenden und speichern:

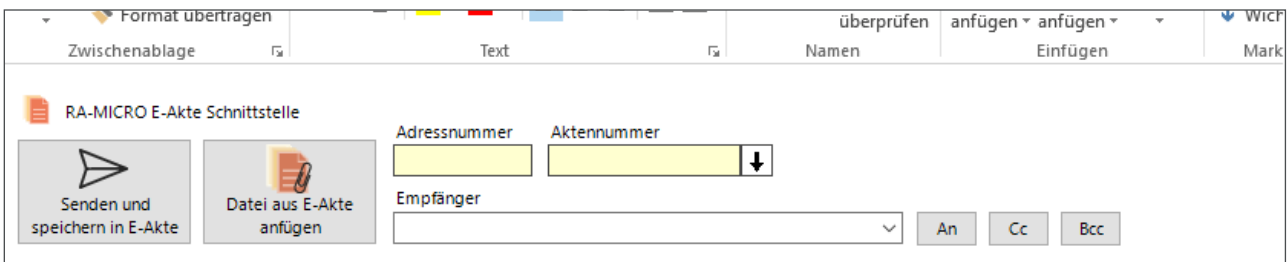

Abb. eingehende E-Mails in E-Akte speichern:

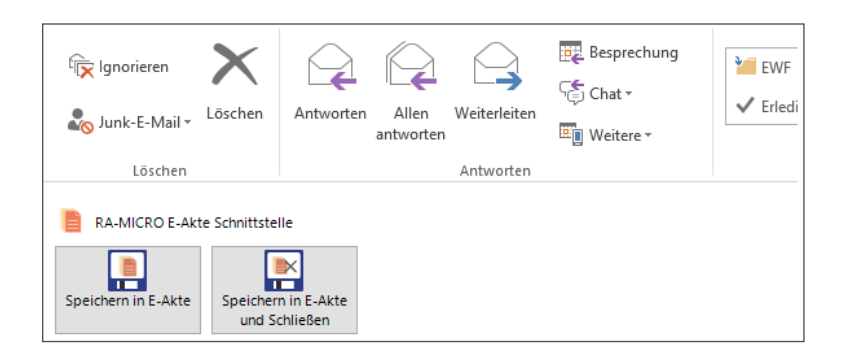

# 7. MS-Outlook PD Personal Desktop Schnittstelle

Die Outlook Schnittstelle PD (Personal Desktop) für Windows PCs bietet den individuell angepassten Aufruf der RA MICRO Programmoberfläche im Menüband von Outlook. RA-MICRO muss auf dem Arbeitsplatz-PC installiert sein und läuft im Hintergrund.

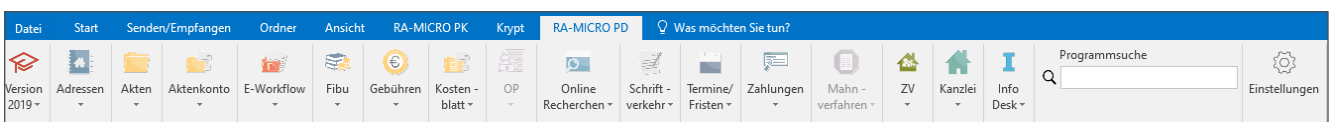

Ein Vorteil des Outlook PD ist die optionale, vereinfachende Reduktion der RA MICRO Oberfläche auf die typische Benutzernutzung. Insbesondere der Anwalt nutzt typischerweise nur wenige der rund 150 RA-MICRO Programme. Die Anzeige in Outlook kann individuell beschränkt und dadurch praxisgerecht übersichtlich werden.

*Einstellungen* öffnet eine Übersicht aller Programme, in der durch Anwählen/Abwählen eingestellt wird, welche Programme im Outlook Menüband angezeigt werden.

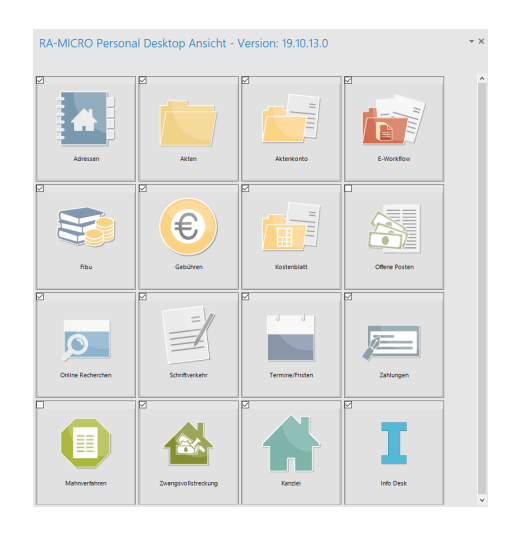

# 8. Kostenrisiko: Leistungserweiterung

Nun können auch *Prozesskostenhilfe* sowie das Kostenrisiko speziell für *Arbeitsgerichtsbarkeit* und *Familiengerichtsbarkeit* berechnet werden.

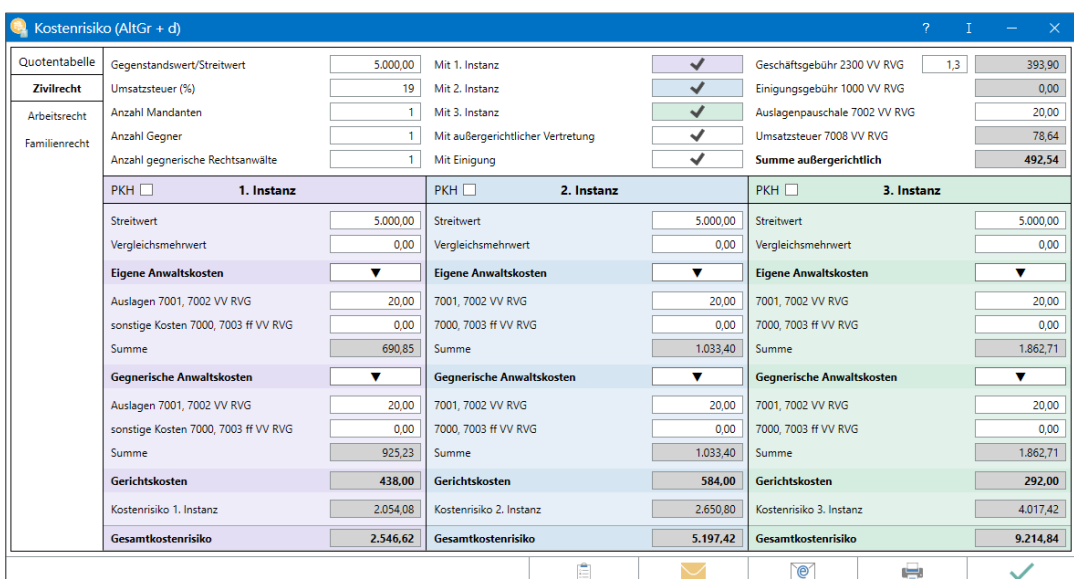

# 9. E-Akten Archivierung

Um die Größe des laufenden Datenbestandes im zentralen RA-MICRO Datenordner /*ra zu reduzieren, empfiehlt es sich, abgelegte Akten zu archivieren.*

Bei der Archivierung werden die Dokumente komprimiert in den Ordner *E-Akten Archiv* gespeichert und vom RA-MICRO Datenlaufwerk gelöscht.

Dies kann über die *Aktenablage* geschehen, wenn in den E*instellungen E-Workflow* unter *E-Akte/Archive* die Option E*-Akten PDF-Archive verwenden* aktiviert ist. Dies wird generell empfohlen. Dann wird in den Optionen zur Aktenablage der Bereich E*-Akten Archivierung* eingeblendet. Die Optionen sind gesetzt und können an dieser Stelle nicht abgewählt werden.

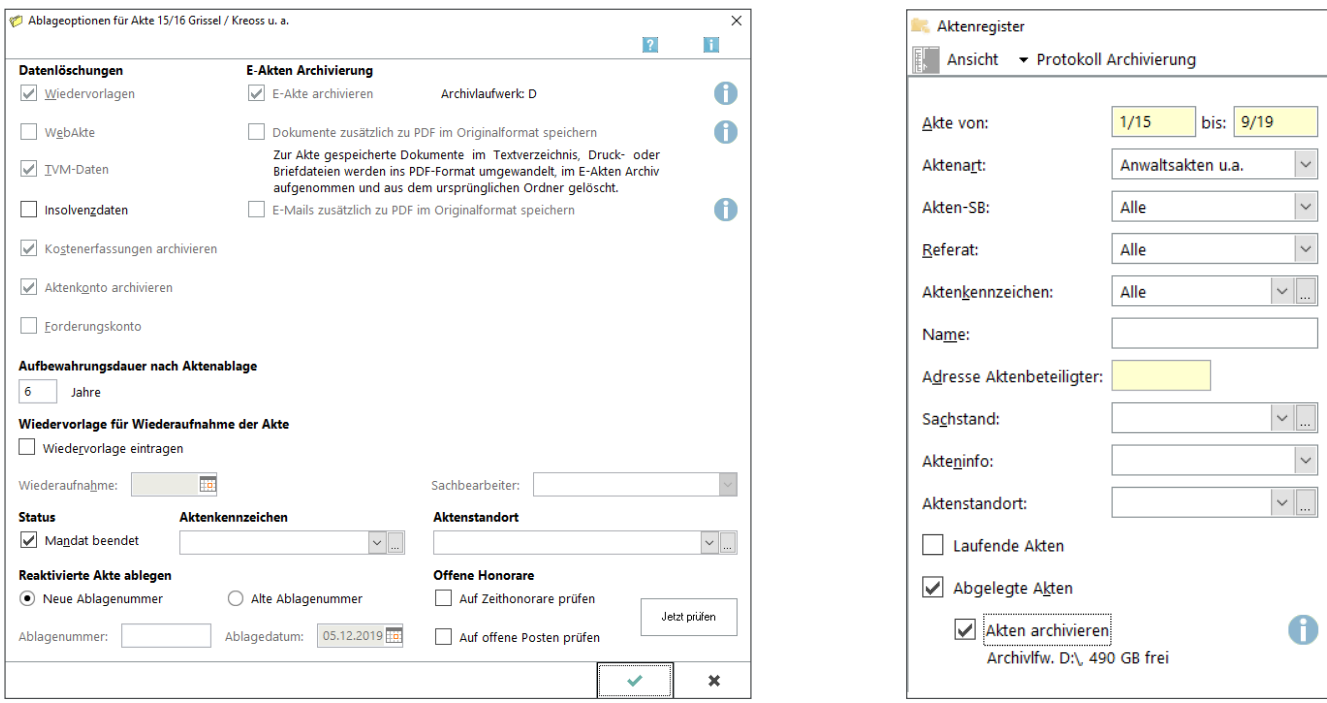

Abgelegte Akten können auch nachträglich im Programm *Aktenregister* archiviert werden.

Die Option *Akten archivieren* kann nur in Verbindung mit der Option *Abgelegte Akten* gewählt werden. *Der Zugriff auf die archivierten E-Akten ist anschließend nur noch über das E-Akten Fenster möglich.* Bei R*eaktivierung einer Akte* wird die E-Akte Archivierung automatisch rückgängig gemacht. Die Dokumente werden zurück auf das RA-MICRO Datenlaufwerk verschoben und sind wieder in der Programmfunktion *E-Akte* verfügbar.

# 10. Neu: Kfz-Schadensmanager in Modul E-Versicherung

In Programm *E-Versicherung* steht nun eine kostenlose Schnittstelle zum *drebis Kfz-Schadenmanager* zur Verfügung. Mit der Schnittstelle kann die Verkehrsunfall-Schadensregulierung nach einem Verkehrsunfall – von der Schadenmeldung bis hin zu Folgekorrespondenzen – elektronisch mit der Kfz-Haftpflichtversicherung abgewickelt werden. Dank "intelligenter" Eingabemasken mit smarter Antwort- und Verzweigungslogik werden die wesentlichen Fragen des Schadenfalls beantwortet. So lassen sich Rückfragen und damit Verzögerungen vermeiden.

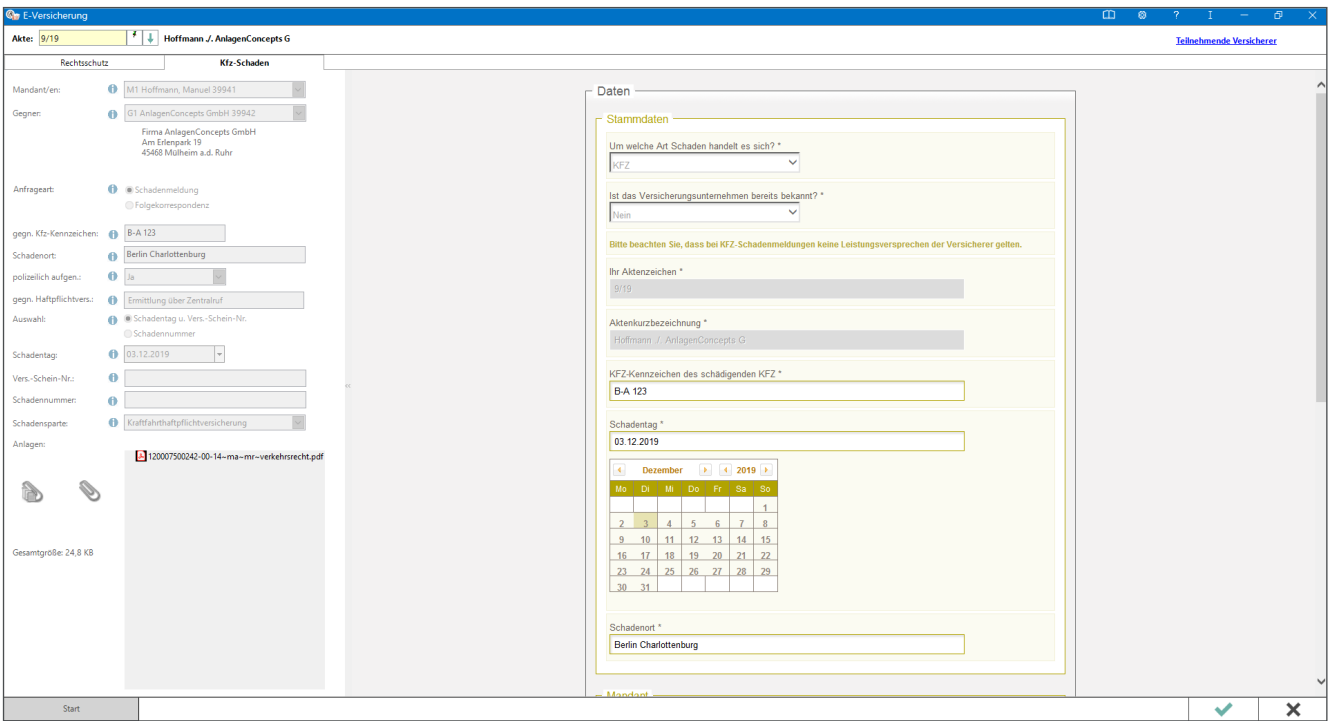

Durch maschinenlesbare Schadenmeldungen sind auf Seiten der Versicherung automatisierte Prüfungen möglich, die den Bearbeitungsaufwand erheblich reduzieren und dadurch beschleunigen.

E-Nachrichten der Versicherungen werden, wie auch beim *E-Rechtsschutz*, automatisch in den RA-MICRO *Posteingang* abgerufen.

Wir empfehlen allen Kanzleien, aufgrund der Rationalisierungsmöglichkeiten für Rechtsschutz und Kfz-Schäden das RA-MICRO Modul *E-Versicherung* zu nutzen, sofern die Versicherung teilnimmt. Die Liste der teilnehmenden Versicherungen lässt sich jetzt oben rechts aufrufen (Abb.):

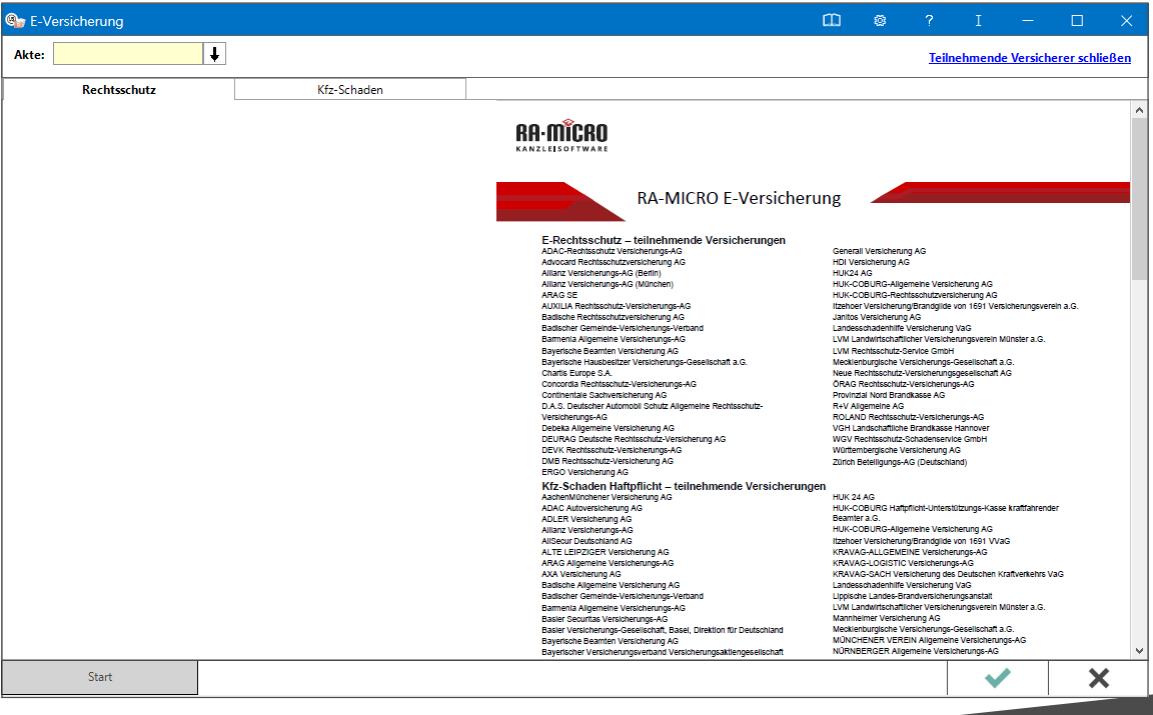

# 11. Programm Aktenwächter [\(Video zum Aktenwächter\)](https://www.ra-micro-doku.de/etv/clip.pl?id=1663)

**Die neue Programmfunktion** *Aktenwächter* **i**m Bereich *Akten* prüft automatisch zu allen Akten auf Ereignisse, die weitere Bearbeitungen erforderlich oder sinnvoll machen:

- Akten ohne Wiedervorlagen: E*s werden automatisch Wiedervorlagen in allen Akten eingetragen. Diese Wiedervorlagen werden in der Wiedervorlagenliste gesondert dargestellt und können manuell angepasst werden.*
- Fehlende Ratenzahlungen im Akten- oder Forderungskonto: *Es wird eine Liste der fehlenden Zahlungen ausgegeben.*
- E-Akten ohne neue Dokumente: *Die Karenzzeit ist einstellbar, z. B. 6 Monate. Es wird eine Liste der ruhenden E-Akten ausgegeben.*

Der *Aktenwächter* ist ein RA-MICRO Dienst, der im RA-MICRO *Dienstestarter und* im Netzwerk bei erstmaligem Start des *Aktenwächters* aktiviert wird.

#### **Einstellungen:**

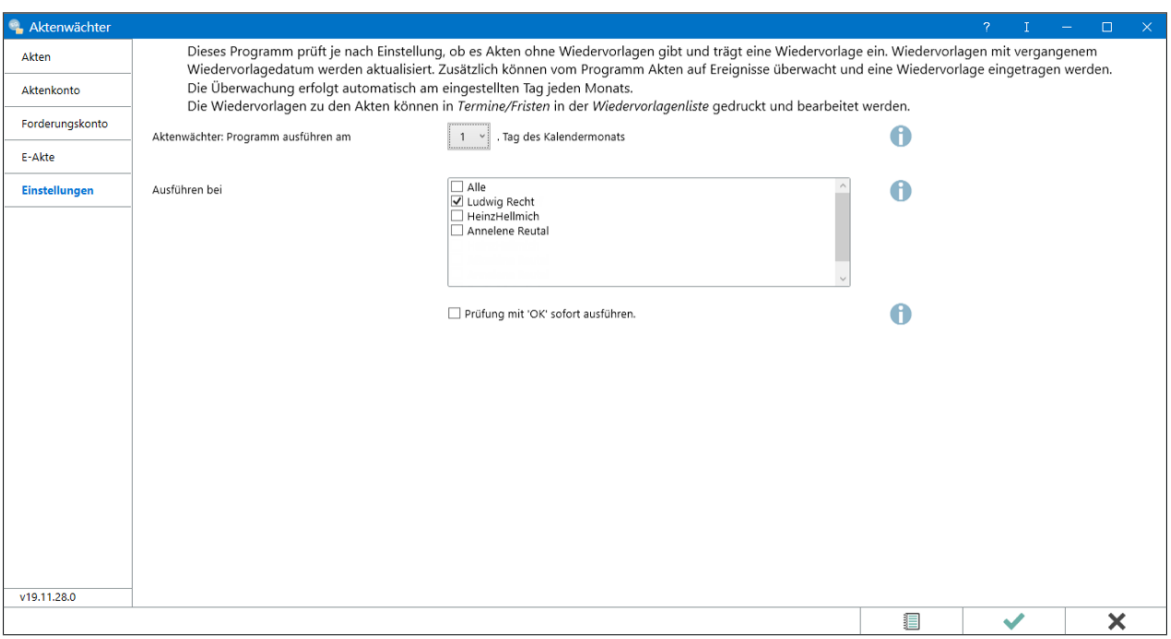

#### **Prüfung auf Ratenzahlung Aktenkonten:**

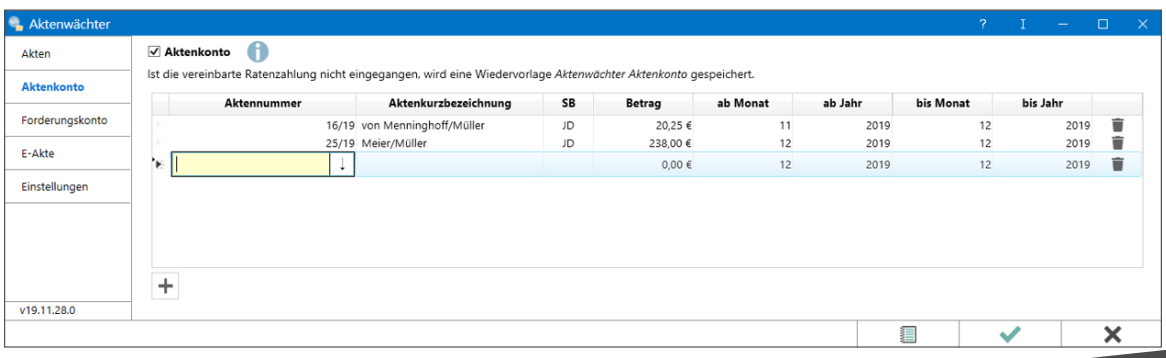

#### **Prüfung auf Ratenzahlung Forderungskonto:**

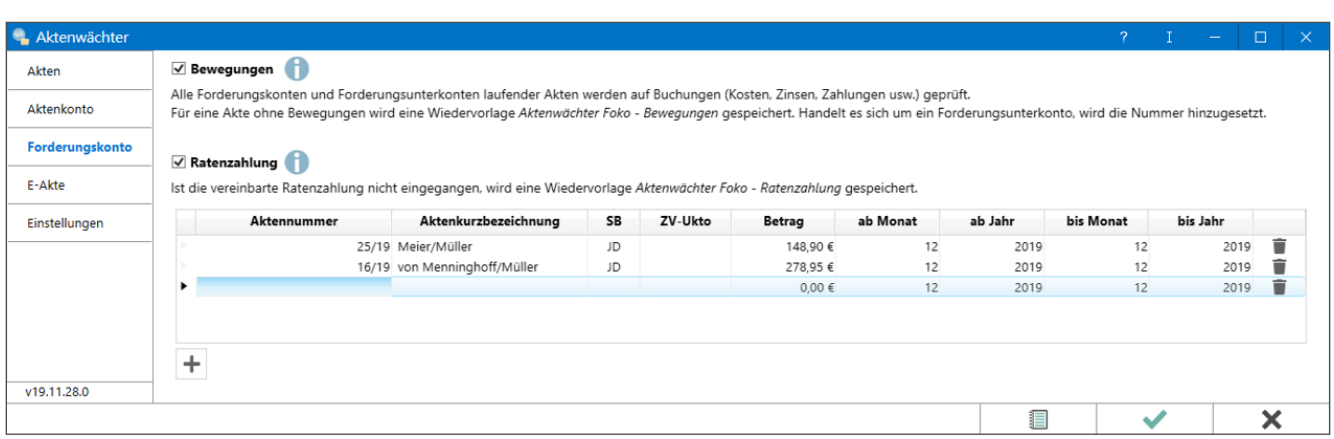

# 12. PDF E-Akte

### 12.1 Universelle Möglichkeit des Versandes und der mobilen Nutzung von E-Akten

- *• eine PDF-Datei je RA-MICRO E-Akte bzw. E-Akten Unterordner*
- *• versendbar per E-Mail, verschlüsselt*
- *• nutzbar auf Systemen Windows, Apple, Android mit dem kostenlosen Adobe Reader, der RA-MICRO App und der DictaNet App*
- *• Annotationen, auch handschriftlich möglich*
- *• E-Versand aus der RA-MICRO E-Akte an Aktenbeteiligte, Kanzlei-Benutzer oder Rechtsanwälte*
- *• PDF Exporter: Export von E-Akten einzeln und selektiven Gruppen, Terminakten und Postkorb-E-Dokumente, optional mit laufender Export-Synchronisation (d. h. neue E-Dokumenten Eingänge zur E-Akte in der Kanzlei werden automatisch nachgesandt).*

Beispiel: E-Akte Anzeige im Adobe Acrobat Pro Viewer auf PC und Smartphone

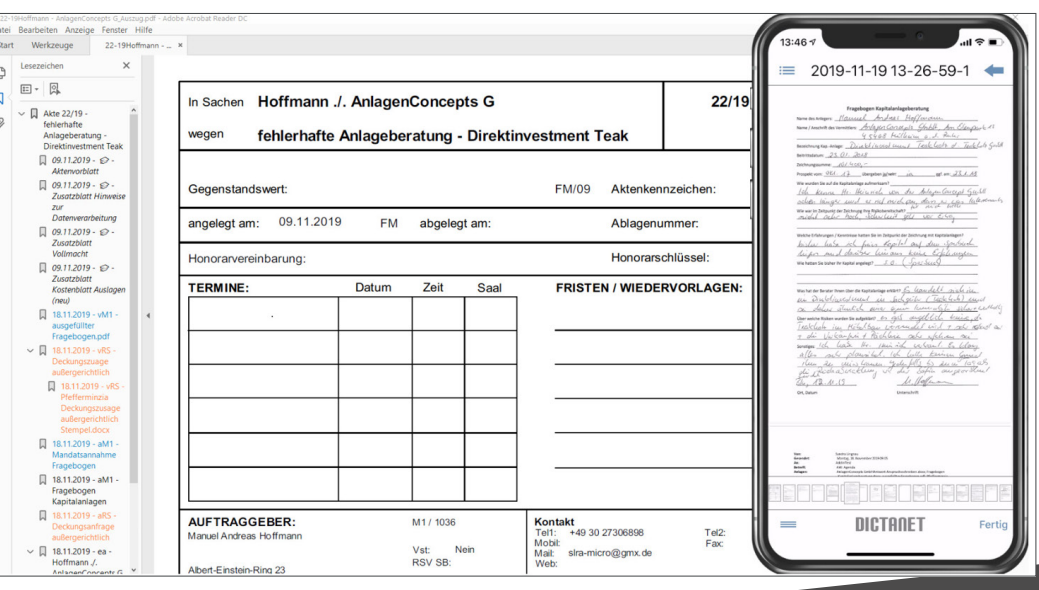

Die Farben der Dokumenten-Rubriken der E-Akte werden in die Darstellung des Baumes übernommen. Annotationen (Bemerkungen, Notizen) können in der PDF E-Akte an beliebigen Stellen hinzugefügt werden, insb. zur Terminsvorbereitung (diese werden aber nicht in die RA-MICRO E-Akte synchronisiert).

# 12.2 PDF E-Akte: Export aus der RA-MICRO E-Akte Oberfläche

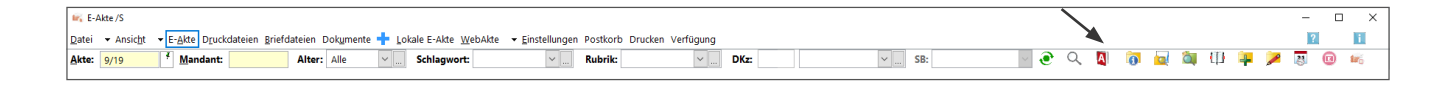

Die Gesamt-Datei der PDF E-Akte wird aus den Einzeldokumenten erzeugt (bei E-Akten Unterordnern je Unterordner zwecks Reduzierung der Dateigröße) und steht dann zum verschlüsselten Versand zur Verfügung. Die Zeitdauer der Erzeugung hängt von der Systemleistung des Arbeitsplatzes ab: Optimal für derartige leistungsanfordernde Anwendungen in der Handhabung von E-Akten sind ein hochgetakteter, möglichst moderner Prozessor (i7/i9/Xeon E 2186), 8 GB RAM und ein SSD (optimal NVMe) Datenspeicher.

12. 3 Drei neue Programmfunktionen im PD Bereich E-Workflow: PDF E-Akte Anzeige, PDF E-Akte Exporter und PDF E-Akte Gestalter:

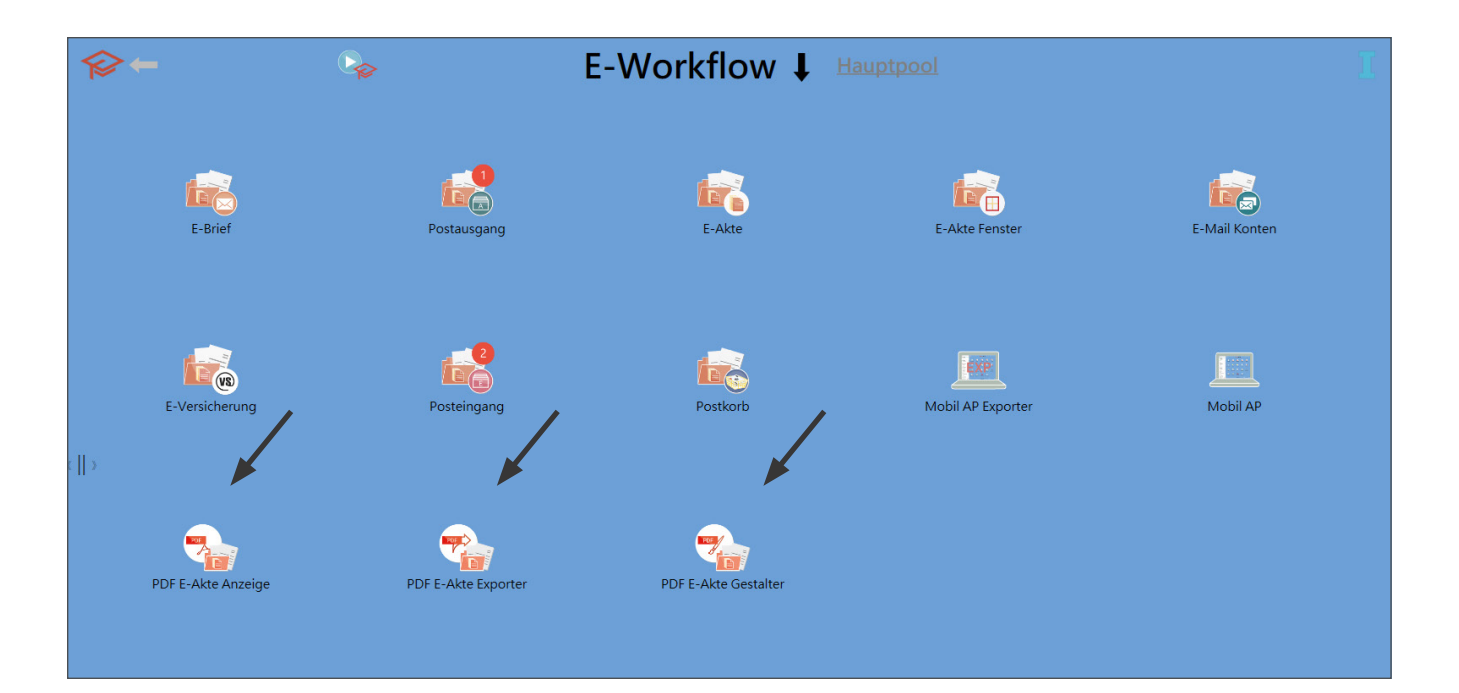

#### **PDF E-Akte Anzeige:**

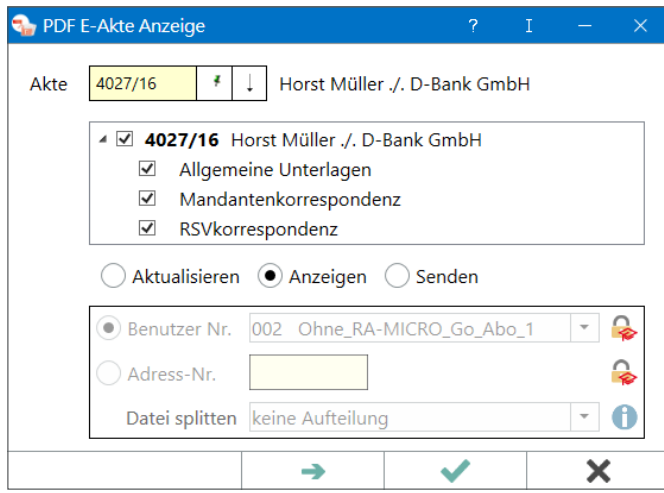

Aus den Einzeldokumenten wird eine Gesamt-PDF Datei je Akte sowie gesonderte PDF-Dateien je Unterordner erzeugt. Diese stehen dann zur Anzeige zur Verfügung (zur Performance dieses Vorganges s.o.).

Die E-Akte kann dann an einen RA-MICRO Benutzer (verschlüsselt mit dessen RA-MICRO Benutzerpasswort) oder an eine Adressnummer versandt werden. Der dort zur Adresse eingestellte E-Versandweg wird beachtet. Insb. wird die hier eingetragene Verschlüsselung nebst mit Empfänger vereinbartem Passwort eingehalten.

Die PDF-Akten Datei kann nach der Erstellung für einen späteren erneuten Aufruf gespeichert bleiben oder zur Speicherplatzersparnis nach der Verwendung gelöscht werden.

Es kann eine Datei-Obergrenze für die max. E-Mail Postfachgröße von Absender und Empfängern eingegeben werden – bei Überschreiten der max. Größe wird bei E-Mail Versand auf Teildateien aufgesplittet.

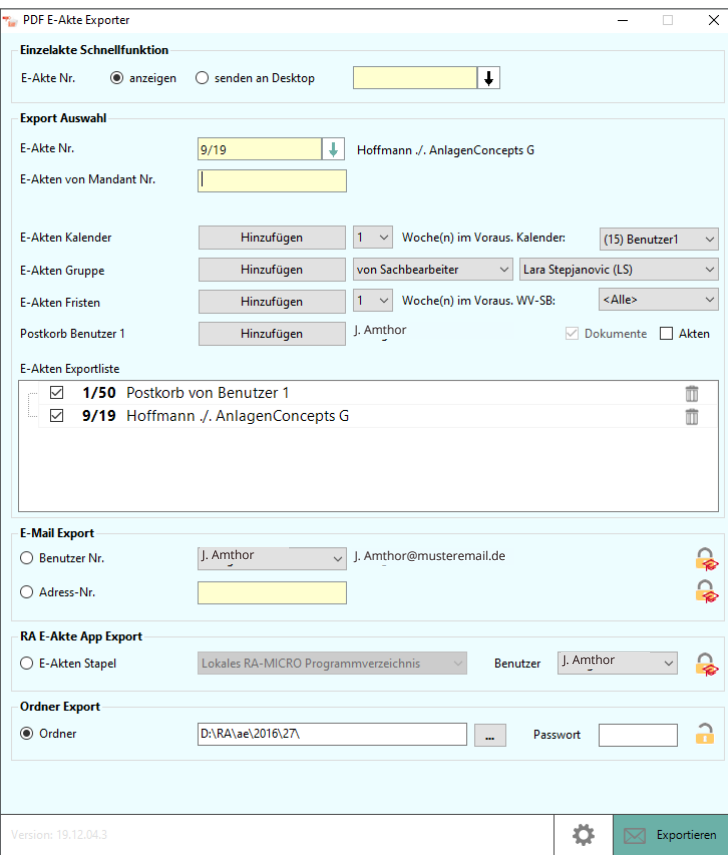

#### **PDF E-Akte Exporter:**

Der *PDF E-Akte Exporter* erzeugt auf dem Arbeitsplatz die gewünschte Auswahl an PDF E-Akte Dateien und exportiert diese in das eingestellte Ziel: In einen Datei-Ordner zur beliebigen Weiterverwendung oder per E-Mail an eine E-Mail-Adresse. Es können auch die Postkorb Dokumente exportiert werden. Der *Exporter* verfügt über eine optionale Synchronisations-Funktion: Es werden neue E-Dokumenten Eingänge zu den Export-Auswahlen nachgesandt. Das ist offenbar sinnvoll beim Postkorb und bei den Terminsakten. Ansonsten ist zu bedenken, dass man, wenn man die Akte mobil nicht mehr benötigt, auch explizit im Exporter den laufenden Export beenden muss.

Als Export-Ziele sind aus Sicherheitsgründen nur RA-MICRO Benutzer (mit ihrer dort gespeicherten E-Mail-Adresse) und RA-MICRO Adressen mit E-Mail Adressen zugelassen. E-Mail Versand wird stets verschlüsselt, beim E-Versand wird ein etwa zur Adresse gespeicherter E-Versandweg beachtet.

In den Exporter-Einstellungen kann *Große Dateien teilen* eingestellt werden. Ermitteln Sie die max. Postfachgröße des Kanzlei-E-Mail-Kontos und ggf. des Empfängers und legen Sie den Wert entsprechend fest. Der *Exporter* teilt dann zu große E-Akten Dateien in mehrere Dateien auf.

#### **PDF E-Akte Gestalter:**

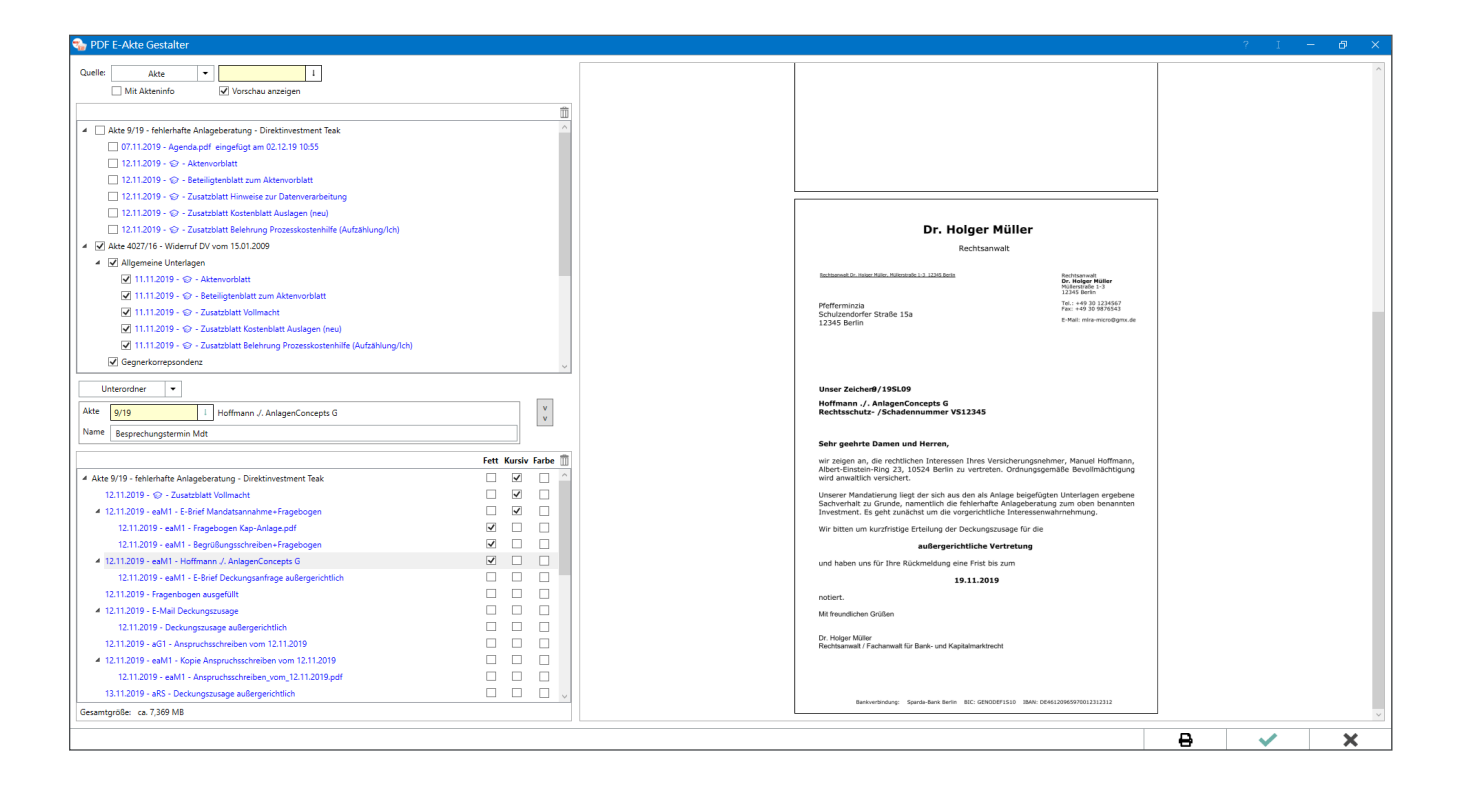

Mit dem *PDF E-Akte Gestalter* können Dokumente aus der E-Akte, einem Verzeichnis oder über die Mandantenadresse aufgerufen und einzeln an- und abwählbar als Auszug der Akte erstellt und versendet werden. Ferner kann die Akte durch Verschieben von der Hauptebene in die Unterebene übersichtlicher strukturiert, insb. Anlagen zu einem Dokument in dessen Unterebene verschoben werden. Der Gestalter kann z.B. in einer umfangreichen Sache der Terminsvorbereitung dienen, um optimal hinsichtlich des schnellen Auffindens von Inhalten vorbereitet zu sein. Dazu können die Lesezeichen in der erstellten PDF-E-Akte über die Einstellungen "Fett", "Kursiv" und "Farbe" und die dazugehörigen Checkboxen oder über das Kontextmenü hervorgehoben werden. Der Gestalter ist z. B. auch dann sinnvoll, wenn eine Vielzahl von PDF Dokumenten zu einem Fall eingereicht werden, z. B. bei der Mandatsaufnahme, und diese als Anhang oder als Beiakte strukturiert lesbar gestaltet werden sollen.

# 12.4 RA-MICRO Schnittstelle in der DictaNet App

Eine neue Anwendung für den PDF E-Akten Export ist die neue RA-MICRO Schnittstelle in der **DictaNet App** für Apple iOS (s. Abbildungen).

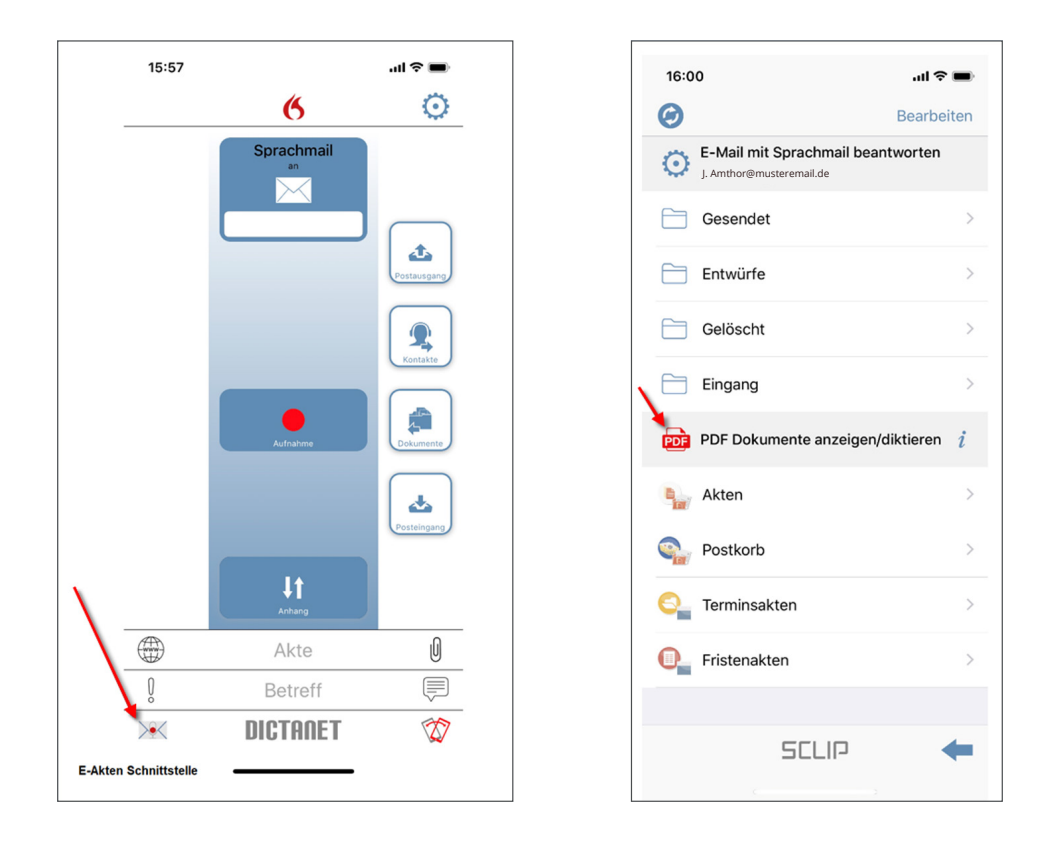

Über den RA-MICRO Exporter – aber auch manuell von überall her – als Einzeldokumente können PDF-Dateien an die DictaNet App gesandt werden. Diese werden automatisch heruntergeladen, entschlüsselt und in Zielordnern gespeichert, die sich aus dem Betreff der E-Mail ergeben. Die Terminsakten werden tageweise in Unterordnern gespeichert. Die bei manuellem Versand einzuhaltende E-Mail Betrefflogik ist im i-Button hinter *PDF Dokumente anzeigen/diktieren* dargestellt. Mit der App kann auf die E-Akten und E Dokumente diktiert werden. Diese Diktat-Aufnahmen werden dann entweder unverschlüsselt an beliebige E-Mail-Adressen oder verschlüsselt an einen gekoppelten DictaNet Office Player gesendet. Automatisch wird ein Screenshot des Dokumenten-Anfanges, auf das diktiert wurde, zwecks Mitteilung des Bezuges/Betreffs erstellt und mitgesendet.

Durch die Synchronisations-Automatik des *RA-MICRO PDF-E-Akte Exporters* werden neue Dokumenten-Eingänge nachgesandt. Diese sind als gesonderte Dateien hinter der PDF E-Akte im Ordner ersichtlich und aufrufbar.

So kann der Anwalt in der *Digitalen Anwaltskanzlei* insb. immer seine Terminsakten und seinen Postkorb bei sich in der DictaNet App haben (mit der sowohl mit dem Smartphone als auch freihändig mit dem Tablet diktiert werden kann) und so ortsunabhängig mit Sprache zu diesen E-Dokumenten tätig werden. Wird noch beim Schreibarbeitsplatz die DictaNet Spracherkennung eingesetzt, entsteht eine neuartige, sehr produktive, flexible anwaltliche Arbeitsweise.

Die Herstellung dieser Funktionalität in der DictaNet App für Android ist im ersten Halbjahr 2020 geplant.

# Empfehlungen

# 13. vCloud Kanzlei EDV-Konzept

RA-MICRO hat in mehrjähriger Forschungs- und Entwicklungsarbeit ein betriebsfertig vorkonfiguriertes, auf der Technologie der Server-Virtualisierung basierendes **Kanzlei-EDV Konzept vCloud** geschaffen. vCloud steht als Konzept und hinsichtlich der vorinstallierten vServer Software den Kanzleien kostenlos (exkl. Software-Lizenzen) zur Verfügung. Die auf vCloud basierende Kanzlei-EDV erschließt performant, kostengünstig und betriebssicher das volle Leistungspotential der RA-MICRO Kanzleisoftware in der Digitalen Anwaltskanzlei.

Der neuartige Vorteil des vCloud Konzeptes ist die nahtlose konzeptionelle Verbindung von klassischer Kanzlei-Server EDV und Cloud-EDV, sodass für die Anforderungen jeder Kanzlei die beste Lösung aus dem vCloud Komponenten-Baukasten zusammengestellt werden kann. Es kann die Datenhaltung in der Kanzlei in klassischer Weise mit Fat-Client PC-Arbeitsplätzen oder als Private Cloud mit Thin-Client Arbeitsplätzen, optional mit Sicherung in der Cloud, gewählt werden, oder die Datenhaltung als Private Cloud im Rechenzentrum mit Thin-Client PC Arbeitsplätzen und Redundanz- und Sicherungssystem in der Kanzlei. Nahtlos kann aufgrund der virtualisierten zentralen vCloud Komponente "vServer" zwischen diesen Ausgestaltungen gewechselt werden.

RA-MICRO vCloud beinhaltet Vorgaben für die technische Ausgestaltung der Datenhaltungs-Hardware, den betriebsfertig vorinstallierten virtuellen Windows-Server inkl. SQL-Server, die Datenhaltung und die Datensicherung, Fat-Client Kanzleiarbeitsplätze mit Windows 10 oder Thin-Client Fernarbeitsplätze, Datenhaltung in der Kanzlei oder im Rechenzentrum (optional redundant), sicherer mobiler Zugriff auf die Kanzleidaten via Internet mit Systemen Windows, Android und Apple. Näheres finden Sie auf der RA-MICRO Homepage. vCloud kann sowohl in der Kanzlei als auch im Rechenzentrum betrieben werden. Im Rechenzentrum entweder im eigenen Rechenzentrums-Kundenkonto der Kanzlei zu Original-Rechenzentrumspreisen mit eigener Administrationsbeauftragung oder als komplette "Alles aus einer Hand" Lösung beim RA-MICRO Vor-Ort-Partner in dessen Rechenzentrums-Kundenkonto. Wir empfehlen, grundsätzlich für jede technische RA-MICRO Neuinstallation, insb. bei einer Server-Erneuerung oder bei Erneuerung von PC-Arbeitsplätzen, das RA-MICRO vCloud System in Betracht zu ziehen.

Die **RA-MICRO Vertriebs GmbH,** Tochter der RA-MICRO Software AG, ist zentral zuständig für das Thema vCloud in Zusammenarbeit mit den RA-MICRO vCloud Systempartnern sowie den RA-MICRO Vor-Ort Partnern. Die Gesellschaft bietet für 1- und 2-Platz Anlagen das Produkt RA-MICRO vCloud Entry zum Preis von 98 Euro mtl. bundesweit über den RA-MICRO Online Store im Direktvertrieb an. Ferner führt die RA-MICRO Vertriebs GmbH das Hosting von RA-MICRO vCloud EDV-Anlagen im RA-MICRO Vertragsrechen-zentrum für die RA-MICRO Organisation aus. Gern informieren Sie die **Geschäftsführer der RA-MICRO Vertriebs GmbH, RA Jan Lehniger und RA Thomas Schmidt,** näher zu den Vorteilen der RA-MICRO vCloud Organisationslösung, Kontakt: info@ra-micro-vertriebs-gmbh.de.

*Abb. Anwenderbericht zur erfolgreichen Umstellung auf vCloud im Rechenzentrum und eine Darstellung zum erfolgreichen Einsatz von vCloud im Rechenzentrum in der Berufsschule in Köln:*

# *VCLOUD* RA-MICRO vCloud bietet Anwaltskanzleien eine moderne flexible Arbeitsweise durch sicheren ortsunabhängigen Zugriff auf die Kanzleidaten

Unser Interviewpartner Leonhard & Imig Rechtsanwälte ist eine renommierte Traditionskanzlei in Bergisch Gladbach, die seit 50 Jahren ein umfangreiches Portfolio an Rechtsgebieten mit hohen Qualitätsstandards abdeckt. Wir sprachen mit RA Andreas Maria Klein.

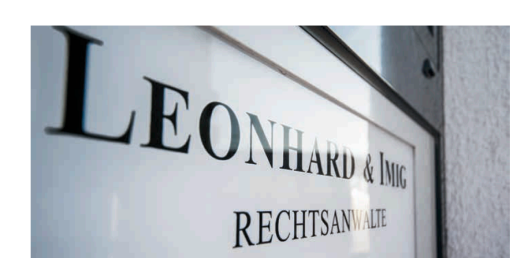

Herr Rechtsanwalt Klein, wir sprechen heute über die Nutzung der RA-MICRO vCloud und die Veränderungen Ihres Arbeitsalltags durch den Einsatz dieser Cloud-Lösung. Wie lange nutzen Sie bereits RA-MICRO und wann sind Sie in der Kanzlei auf die vCloud umgestiegen?

RA-MICRO nutzen wir seit 23 Jahren. Die Umstellung unserer Daten auf die vCloud-Lösung haben wir zum Jahreswechsel 2019 mit RA-MICRO Köln durchgeführt.

Aus welchen Gründen haben Sie sich für einen Wechsel in die RA-MICRO vCloud entschieden?

Das hatte mehrere Aspekte, einer der größten bestand allerdings ganz klar in der Datensicherheit. Wir sind vor einigen Jahren sehr sensibel gegenüber diesem Thema geworden, da wir als ISO-zertifizierte Kanzlei besonders großen Wert auf die Sicherheit der Daten legen müssen. Herkömmliche Vorkehrungen wie Firewalls und tägliche Backups sind sehr zeit- und koss<br>tenintensiv, daher haben wir nach einer besseren und beständi-<br>geren Lösung für mehr Sicherheit gesucht. Die vCloud-Lösung von RA-MICRO bietet uns genau diesen Komfort. Wenn ich auf die RA-MICRO vCloud zugreifen möchte, logge ich mich ganz einfach in das Rechenzentrum über einen – ich nenne es "Sicherheitstunnel" - ein. Wenn ich den Sicherheitstunnel wieder verlasse, komme ich an die Daten nicht mehr ran. So weiß ich genau, dass ich jederzeit datenschutzkonform arbeite und meine Verbindung geschützt ist. Darüber hinaus kam der Anschub für die Umstellung durch die Flexibilität der anwaltlichen Arbeit. Ich kann weltweit sofort auf alle Akten und Datensätze zugreifen, meine Sprachnotizen ablegen oder über meine mobilen Geräte Dokumente abrufen. Dieser Komfort ist für mich ein echter Zuwachs an Lebensqualität.

Hatten sich auch Bedenken gegen den Wechsel in die Cloud ergeben?

Natürlich fragen sich viele zu Beginn, was mit all den Daten passiert und wie anfällig diese z. B. für Hackerangriffe sind. Ich hatte diesbezüglich allerdings keine Bedenken, da unsere Daten in zwei Rechenzentren innerhalb Deutschlands in einer "Private Cloud" liegen. Das bedeutet, wir haben dort als Kanzlei einen eigenen gesicherten Bereich mit eigenen Ressourcen. Das macht Hackerangriffe und Fremdzugriffe natürlich viel schwieriger als bei stationären Servern. Man bemerkt hier auch ein gewisses Altersgefälle; unsere jungen Kollegen hatten beispielsweise keinerlei Bedenken und waren sehr begeistert von der neugewonnenen Mobilität und Flexibilität.

Sie sprechen von Mobilität und Flexibilität. Wie hat sich Ihre Arbeitsweise seit der Einführung der RA-MICRO vCloud noch verändert?

Mobilität ist ein sehr großes Thema für uns. Das Zusammenspiel aus RA-MICRO und der digitalen Webakte funktioniert sehr gut, sodass man unterwegs, vor Gericht oder auch zu Hause auf<br>alles zugreifen kann ohne einen Stapel Unterlagen mit sich zu tragen. Dieser Zugriff funktioniert übrigens auch für unsere Mandanten oder Sachverständigen, die so immer den aktuells-<br>ten Stand der Akten einsehen können. Das erleichtert nicht nur die Arbeit, sondern macht sie auch deutlich effizienter.

Als Anwalt möchte man sich keine Gedanken über Hardware und IT machen. Inwiefern ist das Auslagern Ihrer IT ins RA-MICRO Rechenzentrum eine Entlastung für Sie und Ihre Kanzlei?

Natürlich müssen wir auch den Kostenfaktor im Auge behalten. Die Wartungs-, Update- und<br>Stromkosten für ein lokales,<br>elektronisches Datenverarbeitungssystem sind hoch. Auch muss die Hardware regelmäßig erneuernd ausgetauscht werden. Durch die Umstellung auf die RA-MICRO vCloud haben<br>wir nun ein Full-Service-Paket mit fixen, transparent durchkalkulierten monatlichen Kosten.<br>Ich weiß, dass mein System im-

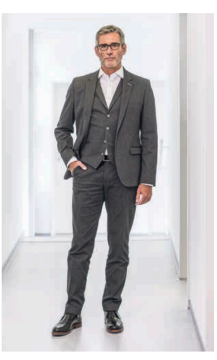

RA Andreas Maria Klein Leonhard & Imig Rechtsanwälte

ien auf dem neusten Stand ist, die Daten sicher gespeichert<br>werden und ein Support rund um die Uhr mögliche Probleme beheben kann. Außerdem merke ich, dass die Stabilität jederzeit gewährleistet wird. Unser System stürzt nicht ab, birgt keine Fehler und ist sehr verlässlich. Darüber hinaus ist die Geschwindigkeit des Zugriffs gestiegen, was sich in der Zu-<br>friedenheit und Produktivität unserer Mitarbeiter bemerkbar macht. Auch das gesamte plattform- und betriebssystemunabhängige Arbeiten ist einfach genial.

Wie verlief der Umstellungsprozess und wie viel Zeit mussten Sie dafür investieren?

Ehrlich gesagt habe ich den Prozess kaum wahrgenommen. Er verlief größtenteils innerhalb eines Wochenendes, sodass ich<br>gleich danach mit der vCloud starten konnte. Wir wurden von RA-MICRO Köln in die Funktionalitäten eingearbeitet, sodass der Umgewöhnungsprozess für mich bereits binnen weniger<br>Stunden abgeschlossen war.

Würden Sie Ihren Anwaltskollegen den Umstieg in die RA-MICRO vCloud empfehlen?

Definitiv. Manchmal frage ich mich, warum wir nicht schon früher umgestellt haben. Ich kann nur allen Kollegen mitgeben. dass man keine Angst "vor der Cloud" haben muss. Das Ge-<br>genteil ist der Fall: RA-MICRO vCloud bietet uns mehr Datensicherheit als lokale Server. Seit der Umstellung wurde uns viel im Arbeitsalltag erleichtert. Je effizienter und produktiver man arbeiten kann, desto mehr Umsatz kann man generieren.

# *VCLOUD* RA-MICRO vCloud bietet eine zeitgemäße Ausbildungsweise für den künftigen Arbeitsalltag der Rechtsfachangestellten in der digitalen Anwaltskanzlei

Seit mehr als 15 Jahren wird am Joseph-DuMont-Berufskolleg in Köln die Kanzleisoftware von RA-MICRO eingesetzt, weil sie mit geschätzt mehr als 70 Prozent Marktanteil einfach die Standardsoftware in deutschen Kanzleien sei, so Schulleiter Michael Piek.

Ob sie im Unterricht am Notebook lernen, wie eine Akte angelegt<br>wird, oder daheim an realistisch angelegten fiktiven Fällen ihre Schularbeiten erledigen – die angehenden Rechtsanwaltsfachangestellten am Joseph-DuMont-Berufskolleg in Köln sind anderen Susceit university of the participate of the process of the process of the process of the participate in Deutschland in der RA-MICRO vCloud mit RA-MICRO Kanzleisoft-Southern Maria Michael March March Schware in der völtoud kann je-<br>der Schüler mobil in der Schule, unterwegs oder vom Rechner daheim über eine sichere, verschlüsselte Verbindung mit seinem<br>virtuellen vDesktop Fernarbeitsplatz zugreifen.

Jedes Gerät, das die vCloud-Zugangssoftware installiert habe subsequently, and the Verbindung ins Internet aufbauen könne, lasse sich<br>als Endgerät nutzen, so Joachim Gansloser, der als Bildungsand Einstein Joseph-DuMont-Berufskolleg für die Ausbildung<br>von Rechtsanwaltsfachangestellten zuständig ist. Das Arbeiten<br>mit der Kanzleisoftware von RA-MICRO in der vCloud unterstützt laut Schulleiter Piek zudem ganz den aktuellen Medienansatz in der Ausbildung: Eigene Computerräume, in die Schüler nur zu<br>bestimmten Unterrichtseinheiten gehen, um die dort installier-<br>te Technik zu nutzen, sollen am Joseph-DuMont-Berufskolleg<br>schon bald komplett der Vergangenheit an sollen Tablett, Computer und Co. als Querschnittmedien in sämt-<br>lichen Unterrichtseinheiten nutzbar sein und eingesetzt werden. einen onterhensemineten intzubar sin und eingereite sowie eine Breitbandversorgung via WLAN in sämtlichen Unterrichtsräumen schaffen die Voraussetzungen dafür. "Mit der vCloud von RA-MICRO sind wir dann endgültig bei Bildu

Der Einsatz der vCloud bereits in der Ausbildung könne dem Fachkräftemangel in der Branche entgegenwirken, sind die Pädagogen am Kölner Berufskolleg überzeugt. Durch die Erfahrung, mit RA-MICRO Kanzleisoftware via vCloud mobil auch von zu Hause aus arbeiten zu können, werde bereits frühzeitig vermittelt, wie flexible Arbeitsmodelle in der Branche funktionieren können. Das mache zum einen den Beruf etwa des Rechtsanwaltsfachangestellten attraktiver und ermögliche darüber hinaus, später angesteuten attraktiver und erringgiune daruber undus, spater<br>gemeinsam mit dem Arbeitgeber in der Kanzlei bei Bedarf auch<br>flexible Regelungen wie Home-Office-Tage, Teilzeit-Modelle<br>oder eine stufenweise Rückkehr etwa nach

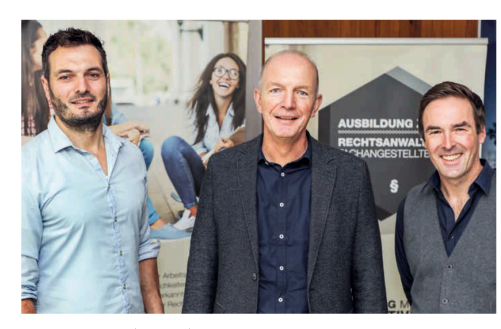

Engagiertes Team: (von links) der technische Projektleiter Jens Keßler, Schulleiter<br>Michael Piek und Bildungsgangleiter Joachim Gansloser

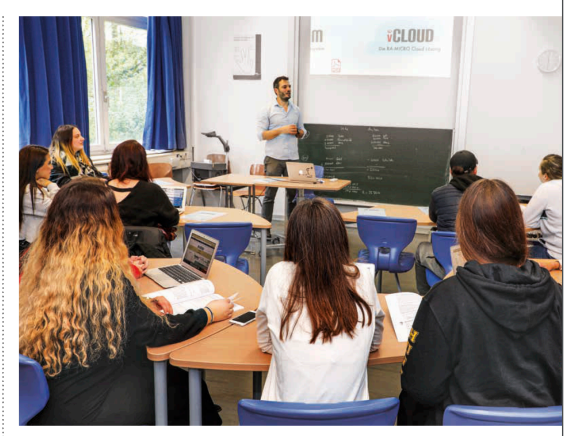

Unterricht mit RA-MICRO vCloud am Joseph-DuMont-Berufskolleg in Köln

Es sei sinnvoll, in der Ausbildung auch die Software zu verwenden, die die Schüler dann am Arbeitsplatz vorfänden. "Die vCloud aber hat jetzt ganz neue Dimensionen eröffnet", ergänzt der technische Projektleiter am Joseph-DuMont-Berufskolleg. Jens Keßler. "Das war der Kick, der uns bislang noch fehlte", bestätigt Schulleiter Piek. Denn mit der vCloud-Lösung könne jeder Schü-<br>ler nicht nur sein eigenes Endgerät verwenden, sondern auch noch daheim beim Lernen oder Bearbeiten von Aufgaben auf die<br>Software von RA-MICRO und die dort beispielsweise während des Unterrichts angelegten Musterfälle zugreifen. Nachhaltiger könne das Lernen für den späteren Einsatz im Beruf kaum sein, so Projektleiter Keßler.

Den Vorteil wissen die Schüler am Joseph-DuMont-Berufskolleg zu schätzen: So sei Lernen wirklich sinnvoll, bestätigen sie. Hanno Pütz von RA-MICRO Köln freut's: "Es ist schön zu sehen, wie effektiv Lernen mit Hilfe der vCloud in der Schule ist.

Bereits im vergangenen Jahr sind die Lehrer am Berufskolleg in eigens konzipierten Modulen für die Arbeit und den Unterricht mit vCloud weitergebildet worden. Dazu ist auch der Kanzleisoftware-Experte Berthold Hauger an das Berufskolleg gekommen.<br>Hauger verfasst und aktualisiert auch seit Jahren die kostenlos Von RA-MICRO den Berufsschulen zur Verfügung gestellten Arbeitsbücher für Berufsschulen zur Verfügung gestellten Arbeitsbücher für Berufsschüler und Lehrer. "Die Unterstützung durch RA-MICRO ist schon sensationell", weiß O Berufskolleg in Köln.

# 14. Empfehlung: DictaNet Spracherkennung am Schreibarbeitsplatz

Die Spracherkennung hat auf dem heutigen Stand der Technik eine solche Leistungsfähigkeit erreicht, dass deren Einsatz zur Verbesserung der Produktivität an jedem Schreibarbeitsplatz betriebswirtschaftlich geboten erscheint.

Die RA-MICRO **DictaNet Office Spracherkennungslösung** bietet mittels der integrierten marktführenden **Legal Solution** Software eine einfache und kostengünstige Rationalisierungsmöglichkeit.

Die mit digitalen Aufnahmegeräten – H*anddiktiergeräte, PC-Diktiermikrofone, Smartphones, Tablets (insb. auch für freihändiges Diktat*) – aufgenommenen Diktate werden am Schreibarbeitsplatz mit dem Sprachprofil des Diktanten automatisch in Text gewandelt. Der spracherkannte Text wird dann am Schreibplatz nur noch anhand des synchron mit dem Text abgespielten Diktats auf Fehler gelesen und korrigiert. Das Dicta-Net Office Spracherkennungssystem ist selbstlernend: Korrekturen der Schreibkraft verbessern automatisch das Sprachprofil des Diktanten.

Lassen Sie sich über diese rationalisierende Nutzung des technischen Fortschrittes in Ihrer Kanzlei gern von den RA-MICRO Landesrepräsentanzen, den RA-MICRO Vor-Ort-Partnern oder der DictaNet Vertriebshotline unter +49 (0) 30 43598 830 informieren.

# 15. Sonstige Empfehlungen

### 15.1 Online Virenscanner

Wir empfehlen, bei Windows Server 2019 und Windows 10 den Windows Defender zu nutzen und KEINE weiteren Online Virenscanner zu nutzen. Der Defender belegt regelmäßig bei allen Tests Spitzenplätze. Dem theoretischen Vorteil mehrerer Virenscanner steht der evidente Nachteil der doppelten Systembelastung und des doppelten Störungspotentials im laufenden Betrieb gegenüber.

Ein erheblicher Anteil des Supportaufkommens des mit mehr als 10 Spezialisten besetzten RA-MICRO Technischen Supportcenters beruht auf Systemstörungen durch Online-Virenscanner – das ist bei Beachtung obiger Empfehlung entbehrlich.

# 15.2 Arbeitsplatz Windows PC Betriebssystem

Wir empfehlen, bei Fat-Client PC Arbeitsplätzen (das sind Arbeitsplätze bei denen die RA-MICRO Software lokal direkt auf dem PC installiert ist) ausschließlich Windows 10 einzusetzen. Nur dieses Windows Betriebssystem, das von Microsoft laufend aktualisiert wird, ist heute eine betriebssichere Grundlage für den RA-MI-CRO Einsatz am PC-Arbeitsplatz.

2020 läuft der Microsoft Support für Windows 7 ab. Windows 7 wird noch auf vielen Kanzlei-Arbeitsplätzen eingesetzt, sodass sich hier die Frage stellt, ob die PCs der Arbeitsplätze erneuert werden müssen. Wir empfehlen, grundsätzlich in allen diesen Fällen die Option von Thin-Client PC Arbeitsplätzen im vCloud System in Betracht zu ziehen. Das ist oft die kostengünstigere und zukunftsorientiertere Lösung. Wenn die Windows 7 PCs nur als Thin-Client PC Arbeitsplätze genutzt werden, d. h. nur mit einem RDP Client auf die Kanzlei-Daten zugreifen, können diese Windows 7 PCs – auch ohne Systemupdates – bis zu ihrem technischen Ende weiter genutzt werden.

### 15.3 Kanzlei-Router

Wir empfehlen, alle 4-5 Jahre den Internet-Router der Kanzlei zu modernisieren.

### 15.4 Datensicherung

Jahr für Jahr verlieren Kanzleien komplett ihre Datenbestände – durch Brände, durch Kurzschlüsse, Diebstahl, Verschlüsselungs-Schadsoftware, usw., weil keine Datensicherung gemacht wird bzw. keine im Schadensfall brauchbare. Wir raten, wie jedes Jahr, dringendst allen Kanzleien, versionierte Datensicherungen nach zwei verschiedenen Methoden durchzuführen und Datensicherungsträger auch außerhalb der Kanzlei aufzubewahren. Automatisierte Sicherungen – auch in die Cloud – sind besser als händische bzw. eine Kombination ist sinnvoll. Wir empfehlen, für automatisierte Sicherungen die NAS Datensicherung. Ein solches Sicherungs-Gerät, z. B. auch nur mit zwei Einschüben für Sicherungsdatenträger für die gesonderte Datensicherung, ist bei mittleren und größeren Kanzleien u. E. zwingend.

### 15.5 Datenspeicher

Die wichtigste Komponente für eine performante und damit produktive Arbeit mit RA-MICRO ist die Geschwindigkeit (und Sicherheit) des Datenträgers. Die herkömmlichen drehenden Festplatten sollten grundsätzlich gegen SSD Festplatten – wenn möglich, gegen die extrem schnellen NVMe SSD Platten – auch in älteren Servern ausgetauscht werden. Der Geschwindigkeitsvorteil im laufenden RA-MICRO Betrieb wird in der Regel den Kostenaufwand schnell einspielen.

### 15.6 Arbeitsplatz-PCs

Ein nicht unerheblicher EDV-Kostenfaktor sind heute die Stromkosten. Wir empfehlen, ältere PCs, die in den Kanzleien häufig noch die klassischen Kästen unter den Tischen sind, durch moderne all-in-one Systeme auszutauschen (s. Musterkanzlei). Im Hinblick auf die ersparten Stromkosten sowie Wärme- und Geräusch-Emissionen und den Vorteilen des neuen i7/i9 Prozessors sollten sich die Kosten, die unter 1000 Euro liegen, rechnen.

# Unternehmensnachrichten

### 16. Die RA-MICRO Homepage www.ra-micro.de wurde neu gestaltet

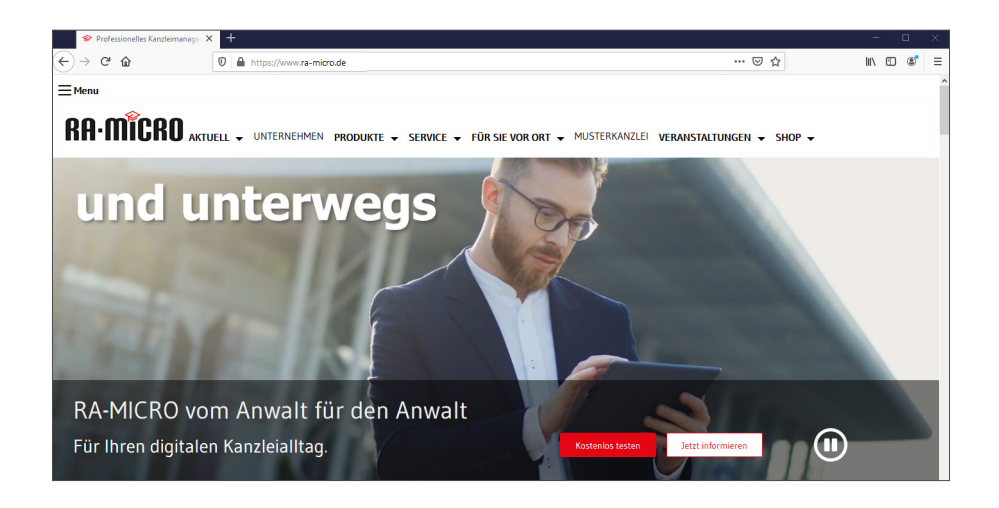

# 17. RA-MICRO Mediathek verbessert

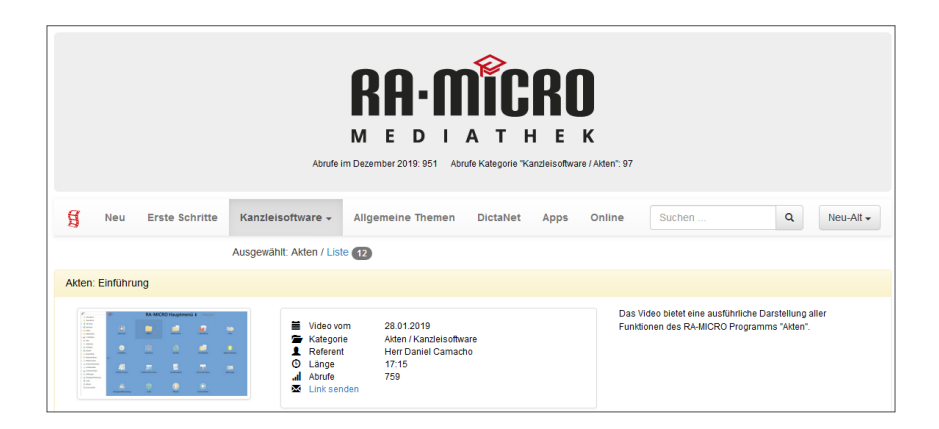

Die RA-MICRO Mediathek wurde in Oberfläche und Funktionalität verbessert. Sie finden unter www.ra-micro.de/mediathek aktuelle Videos zu RA-MICRO und DictaNet, darunter auch Aufzeichnungen der regelmäßig stattfindenden Webinare. Die Videos lassen sich am PC oder auf allen Mobilgeräten abspielen. Monatlich erfolgen bereits etwa 7.000 Abrufe. Unter *Kanzleisoftware* sind die Videos den Modulen zugeordnet. Die Listen lassen sich übersichtlich nach Datum, Titel oder Größe sortiert anzeigen. Zu Beginn einer Rubrik ist (gelb hinterlegt) jeweils ein Einführungsvideo gelistet. Die Videoliste lässt sich mit wenigen Klicks auch als E-Mail versenden. Die Videos können vom Mail-Empfänger direkt aus der Mail gestartet werden.

Die RA-MICRO Mediathek verfügt über eine neue Abonnement-Funktion. Man kann einzelne Themen oder Unterthemen, wie *Online* oder *Gebühren,* wählen und bekommt dann per E-Mail eine Benachrichtigung, wenn zu diesen Themen ein neues Video erschienen ist.

# 18. RA-MICRO Abwicklungslizenz

Vor dem Hintergrund der langen Kundenbeziehung bietet RA-MICRO künftig anwaltlichen Lizenznehmern, die vor dem Erreichen der Regelaltersgrenze stehen, eine Umwandlung ihres bestehenden Lizenzvertrages in einen Abwicklungsvertrag an. Der Lizenznehmer ist dann berechtigt, die RA-MICRO Kanzleisoftware an einem Einzelarbeitsplatz für die Abwicklung von laufenden Mandaten zu nutzen. Der Lizenznehmer erhält weiterhin die üblichen Aktualisierungen (Updates/Patches) und kann den Hotline-Support nutzen. Das laufende Programmpflege- und Supportentgelt reduziert sich für den Einzelarbeitsplatz auf 29 Euro netto zzgl. MwSt.

# 19. RA-MICRO Landesrepräsentanz West eröffnet

Die RA-MICRO Landesrepräsentanz West mit Sitz in Düsseldorf ist ein Beratungs- und Informationszentrum für alle Fragen rund um die moderne Kanzleiorganisation. Es werden fortlaufend praxisnahe und kostenlose Workshops angeboten, die alle Aspekte der modernen digitalen Kanzleiorganisation abdecken. Gerne bieten wir auch Hilfestellungen bei der Inbetriebnahme unserer mobilen RA-MICRO und DictaNet Anwendungen für Smartphones und Tablets an. Darüber hinaus beraten wir Sie gern bzgl. des kostenlosen Einstiegs in die digitale Kanzleiorganisation mit RA MICRO 1 sowie zu unserem RA-MICRO Kanzlei-Starter-Paket. Das Team der LRP-West steht Ihnen montags bis donnerstags von 10.00 Uhr bis 18.00 Uhr und freitags von 10.00 bis 16.00 Uhr zur Verfügung.

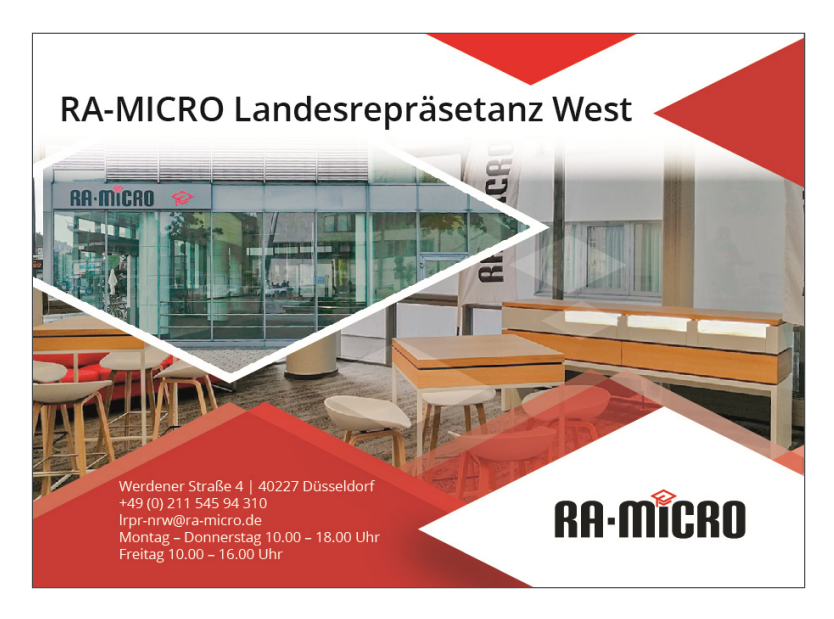

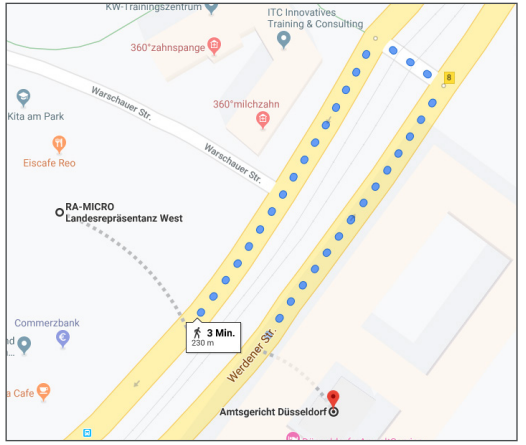

Die LRPR Düsseldorf ist fußläufig vom Amts- und Landgericht Düsseldorf erreichbar.

20. Umzug RA-MICRO Stammhaus in den Cube am Hauptbahnhof Berlin mit Anwaltslounge, Veranstaltungs-Center und Landesrepräsentanz Berlin

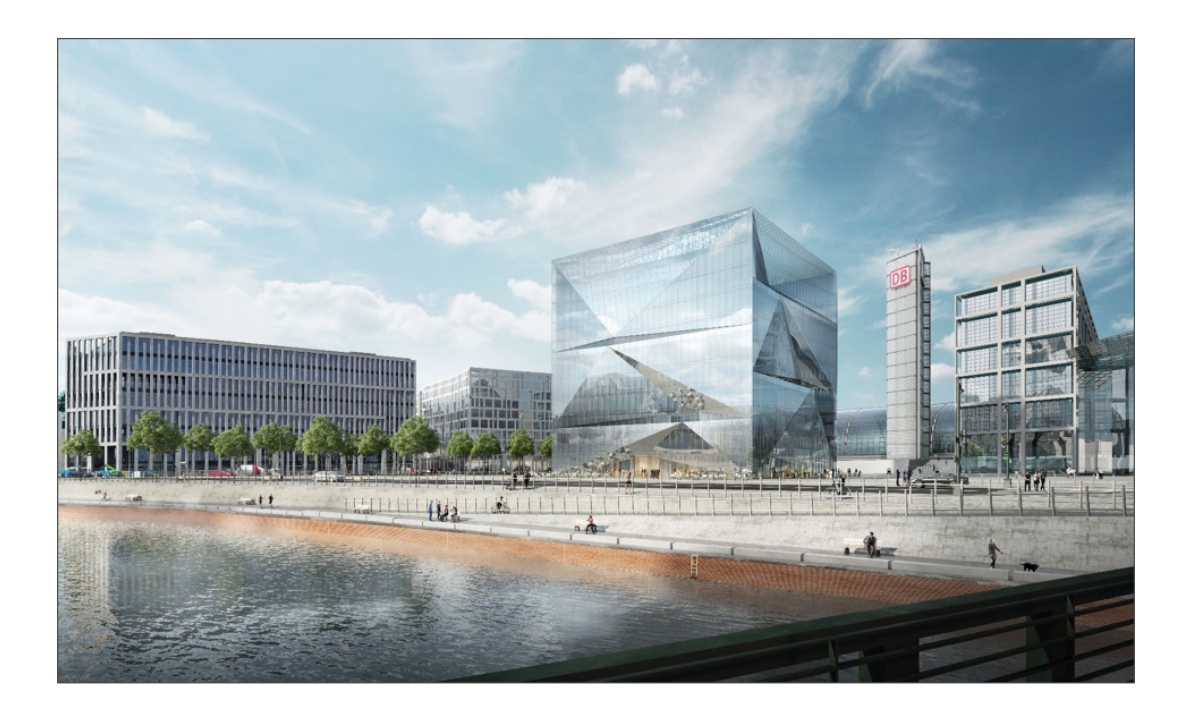

Die RA-MICRO Firmenzentrale bezieht im 2. Quartal 2020 das neue Gebäude "Cube" direkt am Berliner Hauptbahnhof, vis-a-vis vom Kanzleramt. Auf 3000 qm im 1. und 2. OG wird u. a. ein Veranstaltungs-Center und eine kostenlose Aufenthalts-Anwaltslounge für alle bahnreisenden Anwältinnen und Anwälte geboten. Der Cube hat nicht nur ein futuristisches Design, sondern bietet auch ein hochmodernes Arbeitsplatz-Konzept für produktive, zeitgemäß attraktive Arbeitsplätze unserer hochqualifizierten und hochmotivierten Mitarbeiter.

# 21. RA-MICRO Landesrepräsentanz Berlin neu am Berliner Hauptbahnhof

In Sichtweite des Cube, Bertha-Benz-Straße 5, in neuen Ladenräumen, wird in 2020 die **Landesrepräsentanz Berlin** der Anwaltschaft beratend rund um alle Themen der modernen Kanzlei-EDV zur Verfügung stehen. Besuchen Sie uns gern – auch ohne Anmeldung.

**Rund 40 Jahre nach der Gründung demonstriert so RA-MICRO eindrucksvoll den Willen und die Kraft, auch zukünftig dauerhaft marktführend an der Spitze von Innovation und Erfolg am Puls der Zeit zu stehen, und damit den Kunden stets modernste Spitzenleistungen der Kanzlei-EDV bieten zu können.** 

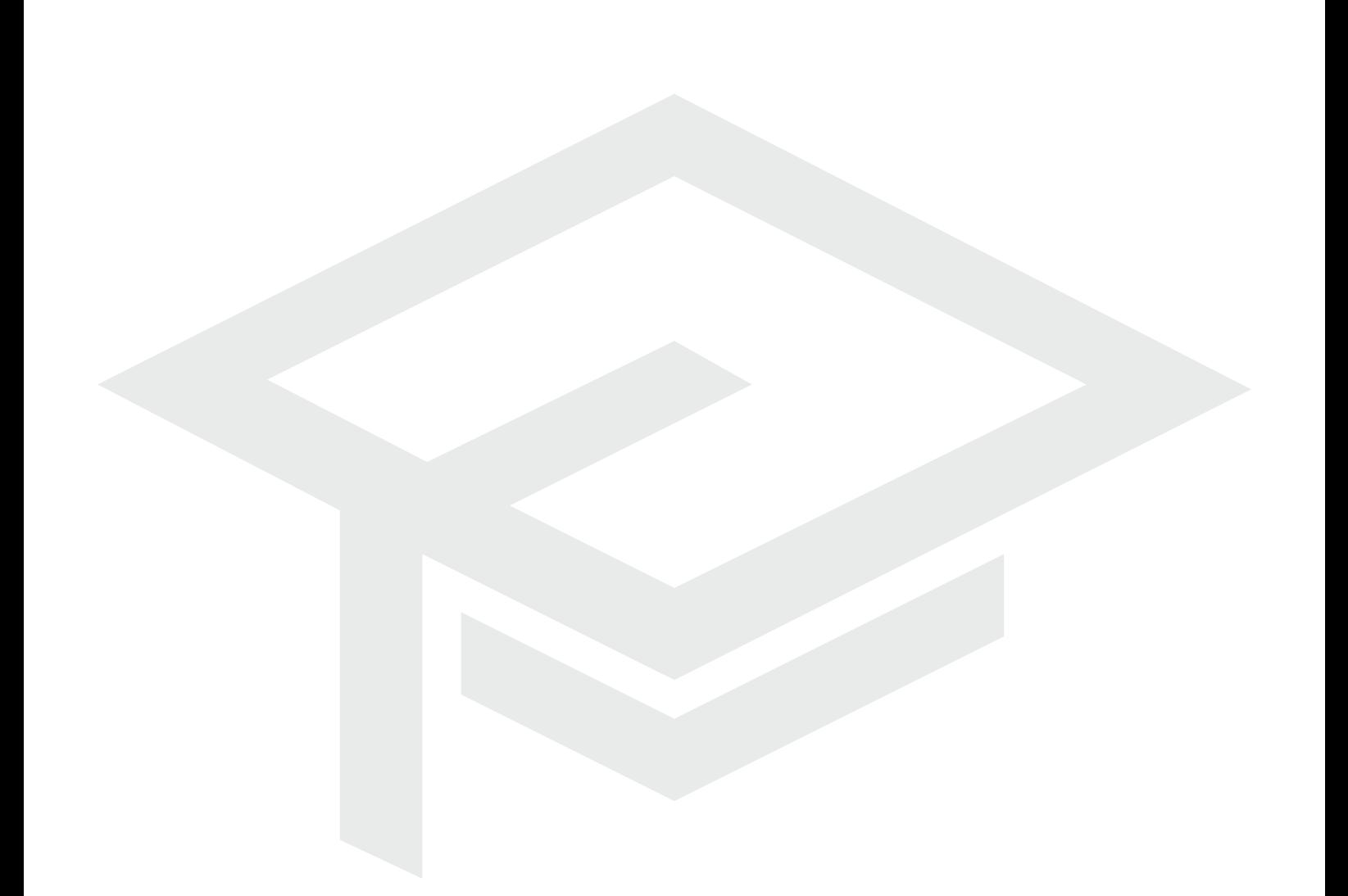

RA-MICRO Software AG Tauentzienstraße 9 - 12 10789 Berlin

Fon +49 30 435 98 - 500 Fax +49 30 435 99 - 301 Web: www.ra-micro.de

#### **Support:**

Fon +49 30 435 98 888 Montag - Freitag: 8.00 - 19.00 Uhr Web: www.ra-micro.de/support